ND80ZⅢ TK80モニタプログラム操作説明書

(有)中日電工

 目次 目次 1章 基礎知識 1 1. はじめに 1 2. コンピュータの命令 1 2章 基本操作 5 1. LED表示 5 2. キーボード 5 2.1 データキー 6 2.2 ファンクションキー 6 2.2.1 ADRSSET(ADDRESS SET、アドレスセット) 6 2.2.2 RDINC(RDREAD INCREMENT、リードインクリメント) 6 2.2.3 RDDEC(READ DECREMENT、リードデクリメント) 6 2.2.4 WRINC(WRITE INCREMENT、ライトインクリメント) 6 2.2.5 RUN(ラン) 7 2.2.6 RET(RETURN、リターン) 7 2.3 RESET(リセット) 7 3. プログラムの入力 7 3.1 アドレス 7 3.2 キー入力とLED表示 7 3.3 サンプルプログラムの入力 8 3.4 プログラムの実行 10 3章 プログラムデバッグの仕方 11 1. はじめに 11 2. ステップ動作 11 3. ブレイク動作 12 4. レジスタの確認 14 4.1 ND80ZⅢ(8080)のレジスタ 14 4.2 8080のフラグ 14 4.3 スタック 15 4.4 ブレイク、ステップ操作でのレジスタの値の設定、確認方法 16 5. プログラムの終わり方 18 4章 プログラムのSAVE、LOAD 19 1. はじめに 19 2.プログラムのSAVEの仕方 19 3. プログラムのLOADの仕方 20 5章 I/O制御 21 1. はじめに 21 2. I/Oインターフェース回路に対するデータ入出力 21 2.1 I/Oアドレス 21 3. スピーカの使用方法 22 4. 82C55の使い方 22 4.1 82C55のアドレス 22 4.2 82C55の各ポートの入出力指定の仕方 22 4.3 各ポートに対するデータ入出力の方法 23 4.4 Cポートだけに許される特殊なデータ出力方法 23 6章 応用プログラム 25 1. 電子オルガンプログラム 25 1.1 プログラムリスト 25 1.2 各キーと音との対応 26 1.3 操作 27 7**章 RS232C通信** 28 1.RS232C送信プログラム 28 2.RS232C受信プログラム 28 8章 モニタサブルーチン 29 1. はじめに 29 2. LED表示 29 2.1 セグメント表示バッファとLED表示の関係 29 2.2 セグメントデータ変換ルーチン 29 2.3 アドレスレジスタ、データレジスタ表示ルーチン 30 3. キー入力 30 3.1 キー入カルーチン(1) 30 3.2 キー入力ルーチン22 31 4. タイマー 31 4.1 タイマールーチン①(4.497ms) 31

2

4.2 タイマールーチン②(8.992ms) 31 4.3 タイマールーチン③(26.968ms) 31 5.DMA(7セグメントLEDの表示)の禁止 31 9章 モニタプログラムリスト 32

> 〒463‐0067 名古屋市守山区守山2-8-14 パレス守山305 有限会社中日電工 ℡052‐791‐6254 Fax052‐791‐1391 E‐mail thisida@alles.or.jp Homepage http://www.alles.or.jp/~thisida/

2010.9.25 Rev. 1.0

### 1章 基礎知識

1. はじめに

ここではND80ZⅢを使うために、最低これだけは知っていなければならない基本的な事柄について、簡単に説明 します。

ここに書いてあることは、マイクロプロセッサやプログラムなどについて、ある程度の知識をお持ちの方ならすでに知 っていることばかりのはずですから、読みとばしていただいても構いません。

2. コンピュータの命令

コンピュータ䛿プログラムがなけれ䜀動きません。

プログラムは命令を順番に書いて並べたものです。コンピュータはメモリに書かれたプログラムの命令をひとつずつ 読みだして、実行します。

この場合の命令とはマシン語の命令のことです。

マシン語というのはコンピュータが直接理解できる命令のことです。

これに対してBASICなどの命令は、コンピュータが直接理解することはできません。BASICのような言語はインタ プリタとかコンパイラなどの翻訳プログラムによってマシン語に直してから実行します。

それではそのマシン語とは、どんな命令なのでしょうか。

以下簡単に説明をします。

なお以下の説明の大部分はコンピュータ全体に共通する事柄ですが、マシン語コードは8080(またはZ80)固有 のものです。

●コンピュータと2進法

具体的な命令について説明する前に、2進法について理解しておく必要があります。

2進法とは0と1しか使わない計算方法のことです。

私達は一般に10進法を使っています。

10進法では1+1=2です。しかし2進法では1+1=10になってしまいます。

そんなべらぼうな、と思うかもしれません。

しかしちょっと考えると私達も普段べらぼうとも何とも思わないで、10進法以外䛾計算をしている場合があります。

下の計算をよく見て下さい。

 $59+1=100$ 

ちょっと見にはべらぼうにみえますが、これに少し細工をして、こう表現してみたらどうでしょうか。

 $59+1=1$  00

さらにこうすれば、なあんだ、そうか、わかりますね。

 $59+1=1:00$ 

そうです。分や秒の計算は10進表記をしていますが、59の次は60にならずに上の桁(単位)に繰り上がる、60進法 なのです。

さてそこでもう一度先程䛾計算を見てみます。

2進法の1+1=10は、10(十)ではなくて、1, 0(イチ、ゼロ)と考えて下さい。仮に .(カンマ)をつけましたが、実 際には10進法と同じように10と表記します。

2進法では0と1しか使わないので、1+1=2のときにすぐに桁上がりをする結果、10になるのです。

同様にして10進数の3は2進数では11、4は100と表現します。以下5は101、6は110、7は111、8は1000、9 **は1001になります。** 

このように10進数の1桁を表記するのに2進数では4桁も必要になります。

しかし桁数は増えても、コンピュータにはこのほうが都合が良いのです。

電気には+と一の2通りしかありません。+を1、一を0と考えて、コンピュータは計算をするのです。

●16進法

ところで10進数の10以上の数は2進数ではどう表現されるでしょうか。

9+1=10の計算は、2進数では1001+1=1010になります。

この調子で計算して行くと、20は10100 、50は110010、100は1100100 となります。これだけ大きい数になると、2 進数←→10進数の換算も厄介ですし、0と1がだらだら続いていて、見ているだけで疲れてしまいます。

コンピュータはこれでも良いのでしょうが、これではプログラムを組むのが大変です。

そこで上の2進数を見易くするため、4桁毎に区切って表示してみます。

10進数䛾20→0001 0100 、50→0011 0010 、100→0110 0100 となって少し見易くなりました。

さてこうして4桁毎に区切って見ると、4桁の2進数はなんとなくそれぞれ10進数に置き換えができそうな気がしま す。

そこで置き換えてみるとつぎのようになります。

0001 0100  $\rightarrow$  14,0011 0010  $\rightarrow$  32,0110 0100  $\rightarrow$  64

これが16進法なのです。マシン語はこの16進法で表記します。

ところで上の例はたまたま良かったのですが、このままでは表現できない数が出てきます。たとえば、1010 1110 は どう表現すれ䜀よい䛾でしょうか。

1010は10、1110は14というので、1014と表現したいところですが、これは0001 0000 0001 0100 のことになってしまい ます。

そこで図1-1 を見て下さい。1010~1111にはA~Fの文字を当てています。

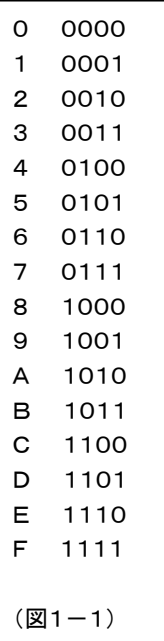

これならさきほどの1010 1110 も AE とすっきり表現できます。 そして10進数←→16進数の換算は比較的簡単に行うことができます。

10進数→16進数の場合は割れなくなるまでどんどん16で割って行きます。

例) 10進数䛾1234を16進数に換算します。

 16)1234 16) 77 余り2

4 余り13(D)

上の計算により10進数の1234は16進買うでは4D2 になります。 また2進数で表現すると0100 1101 0010になります。

逆に16進数→10進数の場合は各桁ごとに16のn-1乗 を掛けて最後に合計します。ここで n は桁位置を示します。 例) 16進数䛾4D2 を10進数に換算します。

 4 D(13) 2  $\rightarrow$  2 × 16の0乗 = 2  $\rightarrow$  13× 16の1乗 = 208 → 4 × 16の2乗 = 1024 (+ 1234

このように2進数よりも16進数のほうが扱いやすいので、マシン語のプログラムは16進数で表記しますが、これはあ くまで表現上の約束事であって、コンピュータの内部ではすべて2進数で処理されています。

たとえば上の例で使った16進数 4D2は、ND80ZⅢのキーから入力するときは、そのまま 4 D 2と入れますし、LE D表示器にもそのまま 4D2と表示されますが、CPUの内部には010011010010というように区切なしの2進数で入って いきます(もう少し正確に言うと、8080(またはZ80)は8ビットのCPUで、2進数の8桁を一区切りとして扱っています 。したがって上の 4D2は頭に0 をつけて、04D2にして、00000100 11010010 という形で実際は扱われています)。

2進数と16進数とは4桁毎に区切って表現するかしないかの違いがあるだけで、数そのもののもつ値は同じです。

というわけで、プログラムを組むときは普通は16進数だけで扱っていればよいのですが、もともとCPU内部では2進 数で処理しているために、16進数で考えているとよく理解できない命令にぶつかることがあります。

そのような時には、図1-1 を見ながら2進数に置き換えて考えてみて下さい。

●マシン語コード

CPU内部には区切なしの2進数で入る、と説明しましたが、正しくは8桁ごとにまとめて処理される、ということはす でに説明しました。

4桁だったり8桁だったりややこしい話が続きますが、かんじんのところですから、もうしばらく我慢して下さい。 さきほどの16進数で4桁毎に区切って表現したのは、そのほうが(人間が)理解し易いという理由からで、言わば便 宜的な表記に過ぎません。

しかしこれから説明する、8桁毎の処理、というのはハード上の制約からで、とにかく回路がそうなっているのです。 ND80ZⅢの回路図を見て下さい。CPUとメモリやI/Oポートをつなぐ線が沢山引かれています。このうちD0~D7 の8本のラインがCPUとメモリやI/Oが命令コードやデータをやりとりする線で、データバスといいます。

この線が8本なので、8080やZ80は一度に8桁のデータを読んだり、書いたりします。

この1か0で示される2進数の桁のことを、ビットといいます。

8桁ですから8ビットです。

8ビットのパソコンとかいうのは、ここからきています。

そしてこ䛾8ビットを1バイトとよぶこともあります。

さてそこで、命令コードに戻ります。そのように一度に8桁(8ビット)のデータを扱うように作られたCPUなので、命 令コードも8ビットが単位になります。

言い換えれば、1バイトが命令の単位になります。

 ここに、00111100という2進数があります。16進で表せ䜀3Cです(10進数と間違えないように、16進数䛿3CHという ように最後にHをつけて表したりしますが、これが命令コードである場合には、ただ3Cと表すだけでH はつけません)。

これは数値として考えれば、10進数に換算すると60という値になります。

 一方これをCPUが命令コードとして受け取った場合に䛿「Aレジスタ䛾中身を+1せよ」という命令になります。 ある16進数(2進数)をCPUが命令として受け取るか、数値として受け取るか䛿、プログラムをルール通りに書きさえ すれば、はっきりと区別されるので、誤ることはありません。

●命令の長さ

このような命令、データは決められた順序で予めメモリの中に書いておきます( これがプログラムです)。

CPU䛿メモリから1バイトずつ命令コードを読んで実行して行きます。

上で説明した命令コードは8ビット(1バイト)でした。つまりこの場合CPUはメモリから1回命令コードを読むだけで、 ただちに実行します。

しかし命令の中には、一度では読めなくて2~3回読んで初めて実行できるものもあります。

一度で読めてしまう命令は1バイト長だといいます。したがって一度で読めない命令は2バイト長、3バイト長、という ことになります。

たとえば3Eというコードは「Aレジスタに、数値を入れよ」という命令ですが、これだけでは実行できません。 どういう 数値を入れるかを指定してやらなければなりません。3Eに続けて25と書いておくと、Aレジスタに25H が入ります。これ はメモリには、図1-2 のように続けて書き込みます。

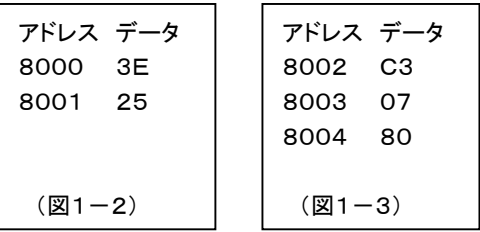

3Eが命令コードで25が数値になります。またC3と言うコードは「次に示すアドレス( メモリ番地) に無条件にジャンプ せよ」という命令ですが、このコードに続いて、ジャンプ先のアドレスを指定してやらなければなりません。 これは図 1-3 のように全部で 3バイトになります。 はじめのC3が命令コードでそのあとの07、80が数値です

●マシン語プログラムの表記法

図1-2 と図1-3 の命令をメモリに書き込む作業を考えます。普通はいきなりメモリに書き込んだりしないで、まずノー トなどに下書きしてから、書き込みます(これをコーディングといいます)。

この場合に図1-2 や図1-3 のように1バイトずつ縦に並べて書いてしまうと、あとで見たときどれが命令コードで、ど れが数値だか分からなくなってしまいます。

そこで下のように書きます。

8000 3E 25

8002 C3 07 80

こうするといつも一番前に命令コードがきて、その後ろに数値がならぶので、理解し易くなります。

なお、命令コード䛾ことを「OPコード」、数値䛾ことを「オペランド」ともいいます。

●ニーモニック

慣れてくると、上䛾ようにマシン語コードでいきなりコーディングすることもできるようになります。

しかしはじめのうちは、そんなに簡単にはできません。

それにマシン語だけでは、あとから見た時、どんな命令だったのか分からなくなってしまいます。(それこそ暗号表を 見ているようなものです)

じつは命令コード全てに、理解し易いように、英語名(省略形)がつけられているのです。この英語名のことをニーモ ニックといいます。

先程の例をこのニーモニックで書いてみると、下のようになります。

MVI A,25

JMP \$8007

MVIはMove Immediateの略で、JMPはJumpの略です。

8007の前に\$がついているのは、当社オリジナルの8080アセンブラのルールです(一般的なルールではありま せん)。

なんだい、少しも分かり易くないじゃないか、と思われたかもしれません。

でも少し慣れてくると、ニーモニックでプログラムを書いたり、読んだりすることが楽にできるようになります。

なにしろマシン語コードの場合には、00から始まってFFまで、256 個もあって、そのうち8080で命令として使われて いるコードだけでも100個以上あるのですから全部覚えるのは不可能です。

二一モニックも結構沢山ありますが、同じ性質のものには同じニーモニックがつけてあるので、マシン語コードよりは ずいぶんまとまりやすくなります。

たとえば、MOV A,B、MOV A,C、MOV A,D、MOV A,E、MOV A,H、MOV A,L、MOV A.M など全部MOVですが、マシ ン語コードはひとつひとつ異なっています。

それによく使う命令は数が限られているので、それさえ覚えてしまえば、あとはうんと楽になります。(参考までに代 表的なものを下にあげておきます)

MOV、MVI 、ADD 、SUB 、ANA 、ORA、XRA 、CMP、INR 、DCR 、INX、DCX、PUSH、POP 、JMP、CALL、RET 、IN、OUT 、NOP

できるだけニーモニックに慣れるようにして下さい。

この説明書はNECのTK80互換のTK80モニタプログラムの操作についての説明書です。

TK80のCPUは8080でしたが、ND80ZⅢのCPUはZ80です。

Z80は8080の命令(マシン語コード)を、8080と同じように実行しますから、CPUが違っていても、そのためにマ シン語コードを書き換える必要はありません。

しかしニーモニックは人間が理解しやすいように考えられたもので、8080のアセンブラニーモニックとZ80のアセン ブラニーモニック䛿、多く䛾命令で異なっています。

Z80は8080の命令以外にも多くの命令を実行することができますから、Z80CPUを使いこなすためには、Z80ニ −モニックに慣れた方がよいのですが、命令の種類が多い、ということは逆に言えば、理解し覚えなければならないこ ともそれだけ多い、ということにもなります。

またこの説明書はTK80モニタの操作説明書なので、TK80のために書かれたプログラムを入力して、実行してみ る、というような場合に参照する説明書でもある、ということを想定すると、この説明書の中でプログラムを説明すると きに、Z80ニーモニックを使うことが必ずしも適切であるとは言い切れません。

そこで、ND80ZⅢのCPUはZ80なのですが、この「TK80モニタプログラム操作説明書」の中では、あえて8080ニ ーモニックで説明をすることにしました。

なお、もうひとつの操作説明書である「ND80Zモニタプログラム」操作説明書では、Z80ニーモニックで説明をして います。

以上で、最低限必要と思われる事柄についての説明は終りです。

# 2章 基本操作

電源を入れる前に、ディップスイッチ(DS1)が図のように全ビットOFFになっていることを確認してください。 もしOFFになっていないビットがあれば、小型のマイナスドライバなどで、OFFにしてください。

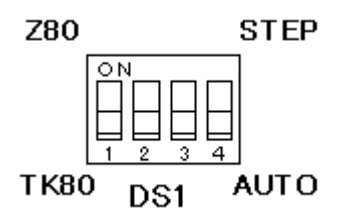

1. LED表示

まず電源を入れて下さい。

図 2-1 のようにLEDには8個のゼロが表示されます。

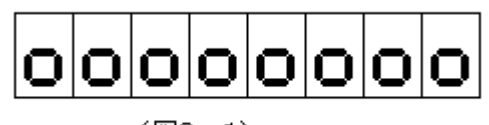

 $(E2 - 1)$ 

●アドレス表示、データ表示

この8桁のLEDは、キーボードからの入力データや、メモリ内容の表示などに使われます。 上位4桁はメモリなどのアドレスを主に表示します。アドレス表示部です。 下位4桁はデータ表示部です。キーボードからの入力データは、まずこのデータ表示部に表示されます。(図 2-2)

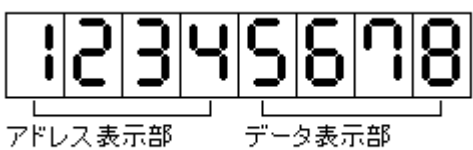

( $R2 - 2$ )

アドレスは16進4桁ですから、4桁のアドレス表示部にそのまま表示されますが、データは16進2桁なので、メモリ 内容の表示などの場合には、データ部の下2桁に表示が行われます(ND80ZⅢのCPU、Z80は8ビットなので、デ 一タは16進2桁です)。

その場合のデータ部の上2桁には、この表示前のデータ部の下2桁の表示がCOPYされるだけですから、普通は 無視しても構いません。(レジスタ内容の表示やその他特別の場合には、データ表示部も4桁全部を使うことがありま す)

2. キーボード

モニタプログラムに色々な指示を与えたり、メモリの中身を読んだり書いたりする場合に、それらの作業は全てキー ボードから䛾入力によって行われます。

ND80ZⅢのキーは、5×5配列のキー25個です。 この25個のキーは、その働きによって、次の3つのグループに分けられます。

①データキー

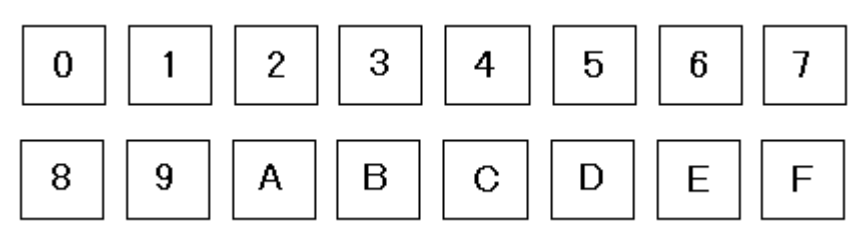

②ファンクションキー

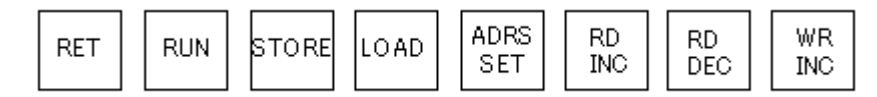

ND80ZⅢのキーはND80Zモニタプログラムに合わせたキーシールが貼ってあるため、一部のキーの表示(およびその機能)が この操作説明書での表示とは異なっています。

 ファンクションキー䛾うち、[RDINC]、[RDDEC]、[WRINC]䛿、それぞれ[READINC]、[REDDEC]、[WRITEINC]というキ 一シールになっていますが、これらはわずかな表記の違いですから、問題はないと思います。

[RET]は「CONT]、[STORE]は[\*(I/O)]、[LOAD]は[REG]というように表記が全く異なっていますから、この説明書を参 照するうえで、操作しにくいと思われた場合には、キーシールにエンピツなどで書き加えるようにしてください。アクリルの透明キャッ プははめ込んであるだけですから、小型のマイナスドライバなどで側面から上に向けて軽く起こすようにすると、取り外すことができ ます。

③リセットキー

**RESET** 

キーシール䛿[MON]になっています。

2.1 データキー

メモリアドレスを指定して、データを書き込んだり、プログラムを入力するとき䛾、16進数䛾キーです。

2.2 ファンクションキー

メモリにプログラムを書き込んだり、そのプログラムを実行させたりするのに、都合のよい機能がモニタプログラムに 入れてあります。

このキーはそのうちの最も基本的な動作をさせるためのものです。

具体的な使い方については、「3. プログラムの入力」の項で例をあげて説明します。ここでは各キーの役割を一 通り簡単に説明します。

2.2.1 ADRSSET(ADDRESS SET、アドレス セット)

データキーを押してキーボードから16進数を入力すると、その数はLEDのデータ表示部に表示されます。

[ADRS SET]キーを押すと、LEDのデータ表示部にあった4桁の16進数がアドレス表示部に移って表示されま す。そしてデータ表示部には、そのアドレスのメモリの中身が表示されます。

メモリアドレスを指定するときに使うキーです。

2.2.2 RDINC(READ INCREMENT、リード インクリメント)

[RDINC]キーを押すと、LED䛾アドレス表示部に表示されているアドレスが+1進められて表示され、データ表示 部にはその新しいメモリアドレスの中身が表示されます。

 アドレス表示部に表示されているアドレスから順に(アドレスを+1しながら)、データを読み出したいときに使いま す。

2.2.3 RDDEC(READ DECREMENT、リード デクリメント)

上のRDINCと動作はよく似ていますが、アドレスが+1されるのではなく、一1されます。

アドレス表示部に表示されているアドレスから順に(アドレスを-1しながら)、データを読み出したいときに使いま す。

2.2.4 WRINC(WRITE INCREMENT、ライト インクリメント)

「WRINC]キーを押すと、LEDのアドレス表示部に表示されているメモリアドレスにデータ表示部の下2桁の内容が 書き込まれます。そして書き込み後、アドレス表示部のアドレスは+1進められて表示され、データ表示部にはその新 しいメモリアドレス䛾中味が表示されます。

メモリアドレスにデータや命令コードを書き込みたいときに使います。

2.2.5 RUN(ラン)

 [RUN]キーを押すと、LED䛾アドレス表示部に表示されているメモリアドレスに書かれているプログラムが実行され ます。

もう少し正確に表現すると、CPUはそのアドレスにプログラムが書いてあるものとして実行します(たとえでたらめの データが並んでいても、命令コードと判断して実行してしまいます。その結果は勿論でたらめの動作になるのです が) 。

このキーはプログラムを実行するときに使います。

2.2.6 RET(RETURN、リターン) キーシール䛿[CONT]になっています

ブレイク動作で中断されたプログラムの実行を再開したいときに使います(ブレイクについては3章で説明しま す) 。

このキーを押すと、強制的に一時停止させられていたプログラムが、その続きから再び実行されます。 モニタプログラムからユーザープログラムに戻る䛾で「RETURN」です。

2.3 RESET(リセット) キーシール䛿[MON]になっています

このキーは、実行中のプログラムを強制的に打ち切るときに使います。

なお電源を入れた直後は、リセットキーが押されたのと同じ状態からスタートします。

このキーを押すとCPUは何を実行していても、あるいはどういう状態であっても、モニタプログラムの先頭(0000番 地)に戻って再スタートします。

LED表示はオール0になって、モニタプログラムのワークエリアはクリアされますが、ユーザープログラムは消えな いで残ります。

いま実行中のプログラムを打ち切りたいときなどに使います。

プログラムミスなどによって、CPUが暴走してもとに戻らないときにも使います。

- 3. プログラムの入力
- 3.1 アドレス

プログラムはRAMに1バイトずつ書き込んで行きます。

RAM(ラム)は RANDOM ACCESS MEMORY の略称です。どこのアドレス(番地)からでも自由に読んだり書いたり できるメモリで、IC11䛾62256がそ䛾RAMです。

RAMのアドレスは8000~FFFFの32KB(キロ・バイト、1KB=1024バイト)になっています。

このうち83C7~83FFはモニタプログラムのためのワークエリアなのでユーザーが使うことはできませんが残りの 部分はどこにプログラムを書いても構いません(注記)。

しかしできれ䜀8000から書き䛿じめるようにして下さい。

サブルーチンやPUSH命令を使うと、83C7から前のRAMエリアがユーザープログラムのためのスタックとして使用 され、若いアドレスに向かって消費されていきます。

 ですから余り83C7に近いアドレスにサブルーチンやPUSH命令を含むプログラムを書くとプログラムがスタックによ って破壊されてしまいますから注意してください。

(注記)F800~FFFFの範囲のRAMエリアはTK80モニタでは使いませんが、ND80Zモニタでは作業エリアとして 使用されます。

TK80用に作成したプログラムをND80Zモニタに切り換えて使用するかもしれないことを考えると、F800~FFFF も使用しないようにした方がよいでしょう。

3.2 キー入力とLED表示

まず図(次ページ)のように順番にキーを押していって下さい。

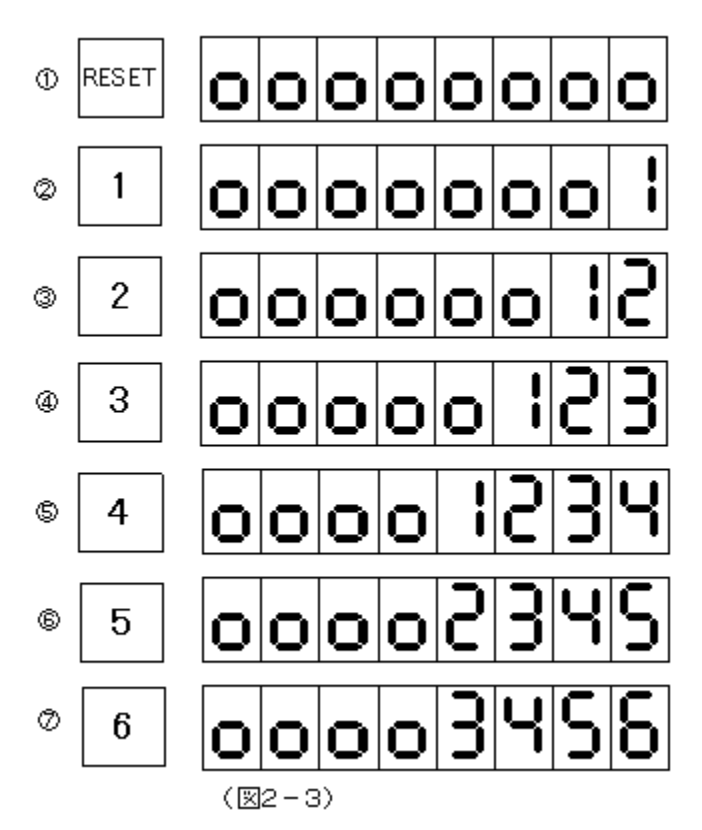

①必ずしも始めにリセットしなくてもよいのですが、慣れるまでは、このようにリセットしてから始めた方が確実です。 ②キー入力されたデータ(16進数)はLEDの一番右に表示されます。

③④続いて入力していくと、先に表示されていたデータはキー入力の度に左に送られ、つねに入力データは右端に表 示されます。

⑤こ䛾ようにしてどんどん入力していくと、LED䛾データ表示部(下4桁)がいっ䜁いになってしまいます。

⑥⑦さらに続けて入力すると、先にデータ表示部の一番左に表示されていたデータはその右には行かないで、消えて しまいます。

このように、データ入力はつねに今LEDのデータ表示部に表示されている、最後の4回分が有効で、それ以前の入 力は無視されてしまいます。例えば図 2-3 ⑦ではあとから入力した3456が有効で、さきに入力した1と2は無視され ます。

このキー入力とLED表示の関係を覚えておいて下さい。

3.3 サンプルプログラムの入力

アドレス8000から次䛾プログラムを入力してみます。

8000 3E00 MVI A,00 8002 3C INR A 8003 C30280 JMP \$8002 (リスト2-1)

このプログラムははじめにAレジスタをゼロクリアしたあと、そのAレジスタの中味を+1加算することを繰り返すもの です。

なおレジスタについては後程説明しますので、今はプログラムの入力方法と実行の仕方を覚えるため、以下の説明 に従ってキー入力して下さい。

●アドレス(8000)をセットします(図2-4)

①RESETキーを押します。

②データキーの8を押して下さい。LEDの右端に8が表示されます。

③続いて0を3回押して下さい。LED䛾下4桁に8000と表示されます。

もし入れ間違えたら、気にしないでもう一度8から入れ直して下さい。(このときリセットする必要はありません) とにかくLED䛾下4桁に8000が表示されるようにします。

④つぎにADRSSETキーを押します。するといままで下4桁(データ表示部)にあった8000が、上4桁(アドレス表示 部)に移動します。

そしてこのとき、データ表示部の下2桁が、8000番地のメモリの内容を表示しています。

ここでは58が表示されていますが、これは例であってこのときどういう数が表示されるかは状況によります。

ND80ZⅢのRAMは電池でバックアップされているため、通常はこのとき以前に書かれていたデータがそのまま読 み出されます。

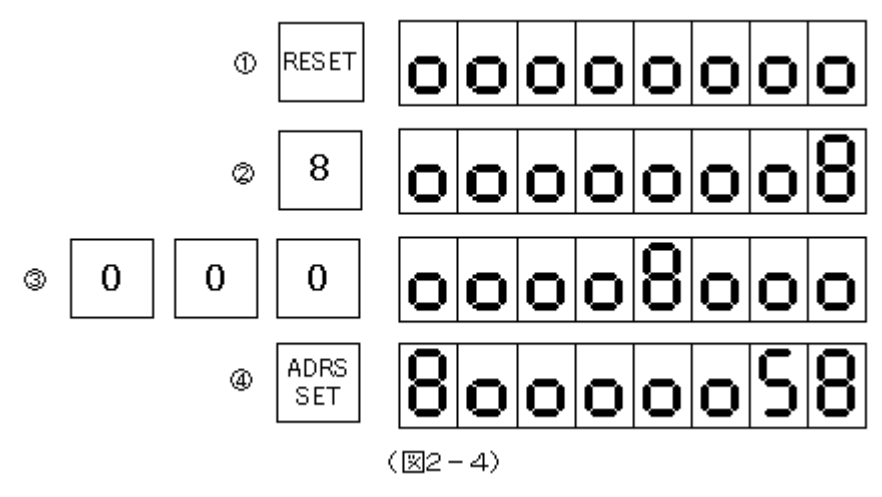

●データ(プログラム)を入れます(図2-5)

⑤ 3 E と押します。こ䛾とき入れ間違いをしたら、気にしないでもう一度 3 Eと入れ直します。データ入力䛾場合 はアドレス入力とは違って、データ表示部の下2桁が有効になります。

⑥次にWRINCキーを押します(キーシール䛿[WRITEINC]になっています)。

すると今入力したデータ3Eが左に移動してアドレスが+1され、データ表示部の下2桁には新しいアドレス(8001 番地)の内容が表示されます。

この図では2Aが表示されていますがこれも何が表示されても気にしないで下さい(⑦~⑪ではデータ部の下2桁を 空白にしてあります。ここは何が表示されていても気にしないでください)。

以上のようにメモリにデータを書き込むにはデータ表示部の下2桁に、書き込みたいデータを表示させたあとWRIN Cキーを押します。

 データが書き込まれると同時にアドレスが+1されますから、つぎつきにデータを書き込んで行くことができます。 このようにしてこのあと8005番地までデータ(プログラム)を入力します。 (7)~(1)

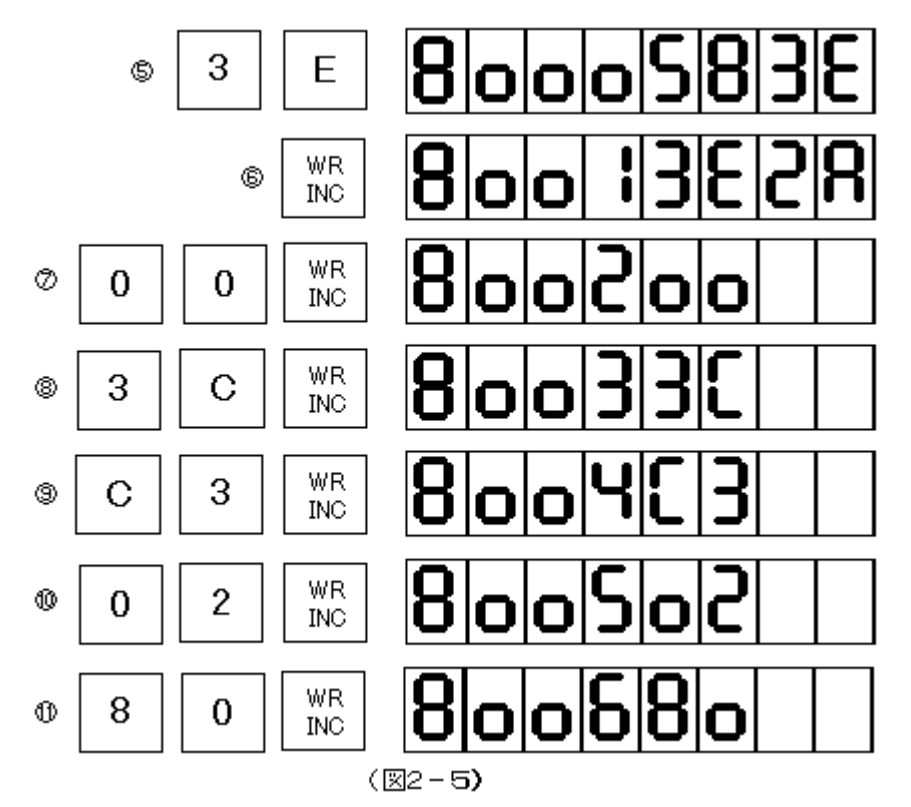

●これであとは実行させれば良いのですが、念のため正しくメモリに書き込まれているか、チェックしてみます。(図 2-6)

①8000と入力します。

②続いてADRSSETキーを押すと、データ表示部䛾下2桁に8000番地䛾内容が表示されます。

③ここでRDINCキーを押すと、アドレスの表示が8001になって、データ表示部の下2桁には8001番地の内容が表 示されます。

④もう一度RDINCキーを押すとアドレス8002とそ䛾メモリ内容が表示されます。

このようにRDINCキーは押す度にアドレスが+1されて、順にそのメモリ内容を見ていくことができます。

⑤これに対してRDDECキーを押すと、アドレスが逆に-1されていきます。

⑥⑦チェックしているときにミスを発見したら、正しいデータをそ䛾場で入れ直してWRINCキーを押せ䜀新しい内容に 書き換えることができます(8001は00でよいのですがここでは練習のために12に書き換えています)。

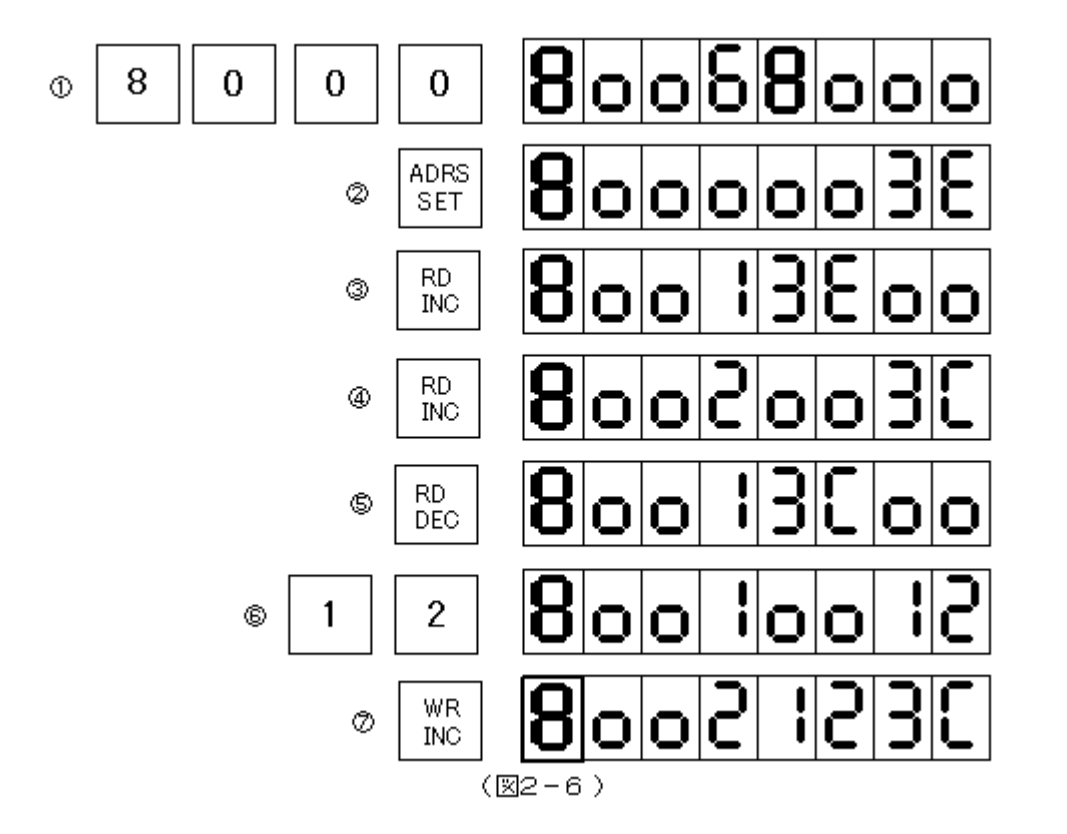

## 3.4 プログラムの実行

プログラムを入力したときと同じようにしてプログラムの開始番地(この例では8000番地)をセットします(図 2-7①  $(2)$ 

これで準備完了です。このあとRUNキーを押せば8000番地から書かれているプログラムが実行されます(図 2-7 ③)。

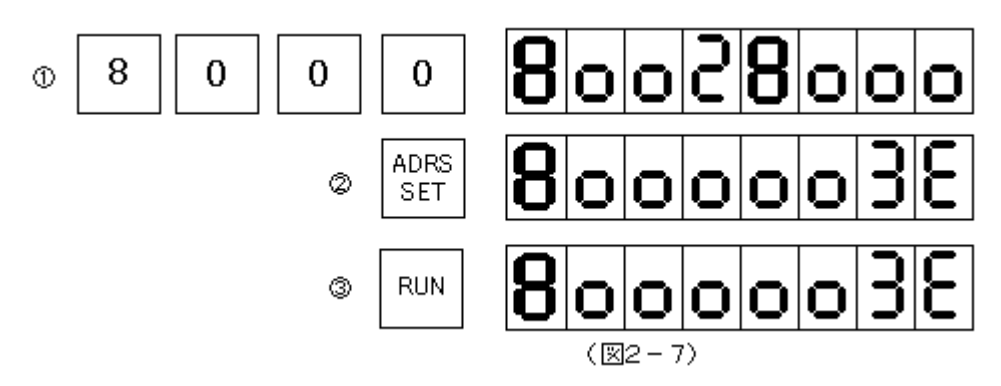

しかしCPUはこのプログラムを非常に速いスピードで実行しているので、このままではどうなっているのか確かめる ことはできません。

TK80モニタには、そのような場合にCPUの動作が確認できる便利な機能が備わっています。 その機能については次章で説明します。

1. はじめに

デバッグ(Debug) は、虫取りと訳したりします。

自分で作ったプログラムは、考え方の間違いや色々不注意によるミスのため、中々一度では期待通りに動いてはく れないも䛾です。

このようなミスをバグ(Bug, 虫) といいます。

毛の奥深くに、もぐりこんでいる虫を一匹ずつ、文字通り「シラミツブシ」にみつけ出す作業は、根気のいる仕事で す。

特にマシン語のプログラムは、なにか手助けになるようなソフトがなければ、まずお手上げです。 そのようなときに、これから説明するステップ動作機能とブレイク動作機能は、強力な助けになります。

2. ステップ動作

2章の終りのところで、CPUは非常に速いスピードでプログラムを実行するので確認できない、と書きました。 ステップ動作の機能を使うと、プログラムを1ステップずつ進めることができるので、その途中の状態を確認すること ができます。

2章で作ったプログラムを実行させてみます。念の為リスト 2-1 の通りにメモリに入っていることを確認しておいて下 さい(2章䛾終わり䛾ところで8001番地を12に直した人䛿、00に戻して下さい)。

ステップ動作をさせるためにはディップスイッチの設定が必要です。 最初にディップスイッチDS1の№4をON(STEP側)にしておきます。

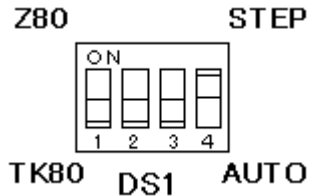

No.4がOFFになっているとステップ動作はできませんから、必ず忘れないようにしてください。

以下に操作方法を説明します。(図 3-1 参照)

①まずリセットします。(必ずリセットして下さい)

②普通のプログラム実行のときと同じように、アドレスをセットします。

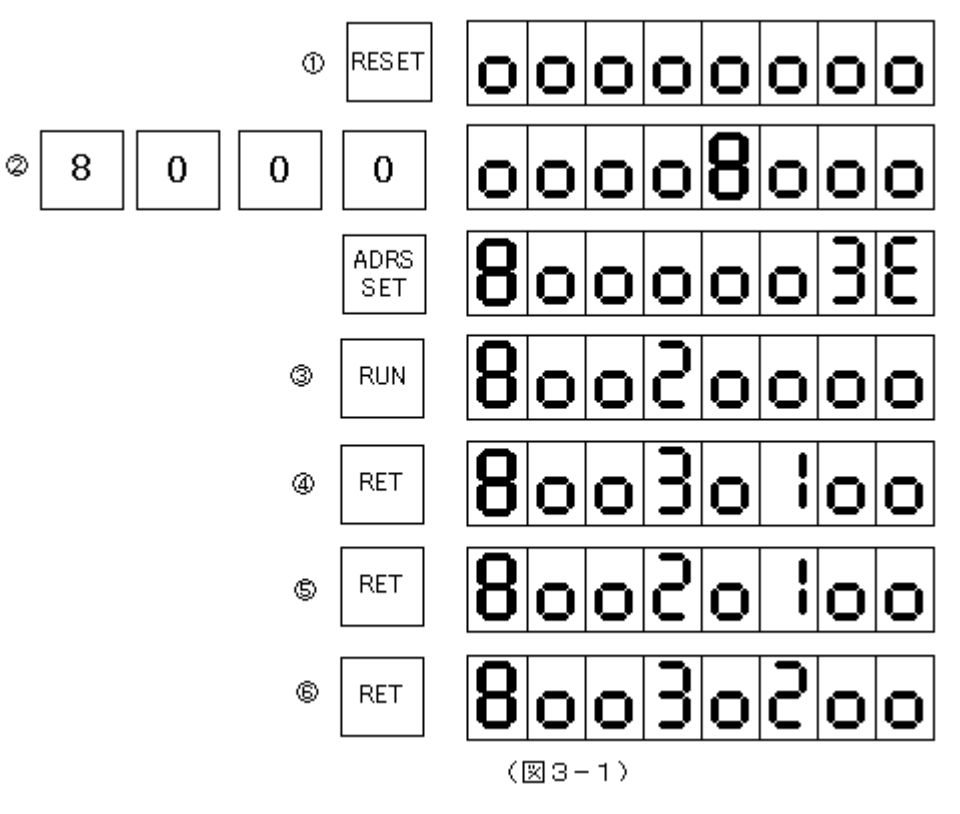

③RUNキーを押すと、CPUはあっという間に、8000番地の命令を実行して、次のステップのアドレス(8002番地) を表示して止まります。

④次から䛿RET(CONT)キーを押します。するとさらに次䛾アドレス(8003)が表示されます。

⑤もう一度RET(CONT)を押すとアドレス䛿8002に戻ります。

**⑥このあとはRET(CONT)を押す度に8002と8003が交互に表示されます。** 

またこのときデータ表示部の上2桁はアドレスが8003になる度に、00、01、02と+1ずつ増えて行きます。

じつはこのときデータ表示部の上2桁にはAレジスタの内容が表示されているのです。(下2桁にはフラグ(F)レジス タの内容が表示されます)

〔注意1〕ステップ動作は、モニタROM内のプログラムには働きません。

〔注意2〕ステップ動作は割り込み(RST7)を利用しています。したがってもしユーザープログラムの中で、割り込み 禁止命令(DI)を使うと、それ以後は割り込みが禁止されるため、ステップ動作ができなくなります。

3. ブレイク動作

上で説明したステップ動作は、作ったプログラムの動きをチェックするのにとても便利な機能ですが、さらに、あると ころまでは普通に実行しておいて、指定したアドレスからはステップ動作になると便利な場合があります。これをブレイ ク動作と言います。

TK80モニタはブレイクするアドレスを記憶するブレイクアドレスレジスタと、ブレイクするまでの繰り返し回数を記憶 するブレイクカウンタをもっていますから、指定したアドレスでいきなりブレイクするのではなく、そのアドレスを指定回 数繰り返し通過したのちにブレイクするという、きめ細かい処理が可能です。

今回もステップ動作と同じく、2章で作ったプログラムをブレイクさせてみます。

8002番地を50回実行したあとステップ動作に移る( ブレイクする)ようにセットします。

図 3-2 を参照しながら、以下の説明を読んで下さい。

①まずリセットします。(ブレイクの時は必ずしもリセットから始めなくてもよいのですが、この方が確実です)

②③ブレイクアドレスをセットします。

[8][3][F][0][ADRSSET]の順にキーを押してください。

アドレス表示部に83F0と表示され、データ表示部䛿0000になります。

④83F0にはプレイクアドレスの下位2桁が入るのですがリセツト後は0000になっています。

ここにブレイクしたいアドレスの下位2桁を入れます。今回は8002をセットしますから、その下位2桁の02を書き込 みます。

[0][2]の順にキーを押してください。

⑤[WRINC]キーを押します。

83F0に02が書き込まれ、アドレス表示部には83F1が表示されます。

⑥83F1にはプレイクアドレスの上位2桁が入るのですがリセツト後は0000になっています。

ここにブレイクしたいアドレスの上位2桁を入れます。今回は8002をセットしますから、その上位2桁の80を書き込 みます。

[8][0]の順にキーを押してください。

⑦[WRINC]キーを押します。

83F1に80が書き込まれ、アドレス表示部には83F2が表示されます。

⑧83F2に䛿プレイクするまで䛾繰り返し回数を入れます。

83F2はダウンカウンタの役目をしていて、ブレイクアドレスを実行するたびにダウンカウントされます。

リセット後䛿0000になっています。

今回は繰り返し回数を50回にします。10進の50は16進では32になります。

そこで32と入力します。

[3][2]の順にキーを押してください。

⑨[WRINC]キーを押します。

83F2に32が書き込まれます。

これでブレイクカウンタのセットができました。

「注記1ブレイクカウンタは16進2桁です。01~FFつまり1回から255回の繰り返し回数をセットすることができま す。

⑩プログラム䛾開始アドレスをセットして下さい。8000です。

⑪ディップスイッチDS1䛾4がON(STEP側)になっているか確認して下さい。(OFF䛾ままですと、ブレイクできませ ん)

RUNキーを押すと瞬間にプログラムが50回実行されて、ブレイクします。50回実行した証拠に、データ表示部の 上2桁にはAレジスタの値、32(十進の50)が表示されています。

これ以後はステップ操作と同じです。RETキーを押すと1ステップずつ進みます。

なおブレイクカウンタはブレイク時点で0になります。ブレイクアドレスはRESETキーを押さない限りクリアされない でそのまま残ります。

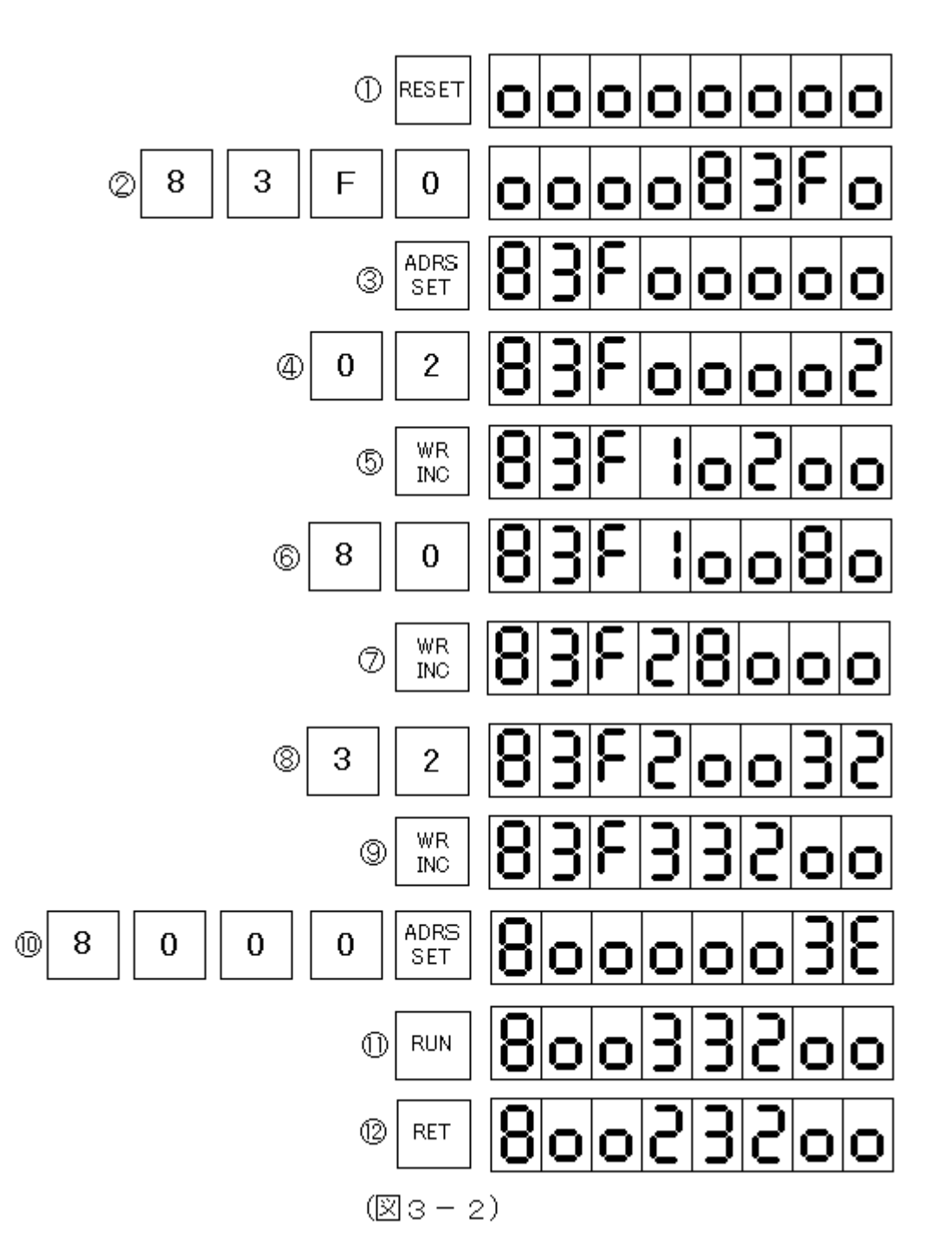

「注意3〕ブレイクカウンタがOになっている時は、ブレイク動作ではなくてステップ動作になります。

〔注意4〕ブレイクアドレスは各命令の1バイト目でなければいけません。今回の例では8000、8002、8003は指定 できますが、8001、8004、8005を指定して䛿いけません。

〔注意5〕ブレイクアドレスを設定した場合、ブレイクするまでの間のプログラム実行時間は、通常処理の場合の数十 倍かかります。これはブレイクアドレス以外のプログラム部分でも1ステップ実行する毎に、ブレイク処理プログラムが 実行されているためです。

〔注意6〕ブレイク動作もステップ動作の機能を利用しています。そのためステップ動作についての注意事項(注意1、 注意2)はブレイク動作の場合でも同じように当てはまります。

以上ステップ動作とブレイク動作の基本的な操作について説明してきましたが、じつは両動作をさらに効果的にする 機能が備わっています。

いままで説明したブレイク動作、ステップ動作では、ブレイクしたときの、またはステップごとのプログラムカウンタの 値とAレジスタおよ䜃フラグ䛾状態を確認することができました。

じつはAレジスタだけではなくてそのほかのレジスタ、B、C、D、E、H、Lの各レジスタの値とスタックポインタの値に ついても確認することができるようになっている䛾です。

確認するだけではなくて、Aレジスタを含め、各レジスタの値を強制的に変更してから、ブレイクしたあるいはステップ 動作中のプログラムの続きを実行させることもできます。

プログラム䛾続きからで䛿なくても、レジスタに値を設定してからプログラムをスタートさせることもできます。 具体的な操作方法について説明する前に、まずND80ZⅢのレジスタについて簡単に説明しておきます。

4. 1 ND80ZⅢ (8080)のレジスタ

ND80ZⅢのCPUはZ80ですが、このTK80モニタプログラム操作説明書ではCPUが8080であるとして説明をし ています。

8080は内部に下記のレジスタを持っていて、これらのレジスタはプログラムの中で色々な処理に利用されます(図  $3 - 3)$ 。

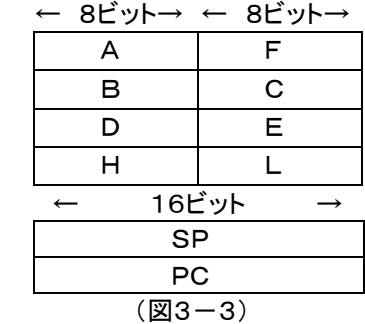

 $\lceil A \rceil$ 

一般にアキュムレータ(加算器)と呼ばれているように、演算命令はこのレジスタを中心に行われます。

 $[F]$ 

フラグレジスタ。命令の実行により現れる色々な状態を1ビットずつに記録して保持します。各ビットの意味は4.2で 説明します。

 $[BI[CI]$ 

共に 8 ビットのレジスタとして、独立して使うことが多いですが、 つないで 16 ビットのレジスタ[BC]として使うこともで きます。そ䛾場合に䛿[B]が上位8ビット、[C]が下位8ビットになります。

 $[D][E]$ 

B、Cと同じ。

[H][L]

B、Cと同じですが、16ビットレジスタ[HL]は、メモリアドレスを入れて、メモリ[M]を間接的に示すときにも使われま す(間接アドレッシングモード)。また[HL]は16ビットの加算命令(DAD)で加算器(アキュムレータ)としても使われま す。

[SP]

スタックポインタ。現在のスタックのトップ・アドレスを示しています。スタックについては、5.3で説明します。 [PC]

プログラムカウンタ。現在実行中のアドレス(正しくは、次に実行する予定のアドレス)を管理しています。

4.2 8080䛾フラグ

フラグは8ビットのフラグレジスタに、図3-4のように割りつけられています。

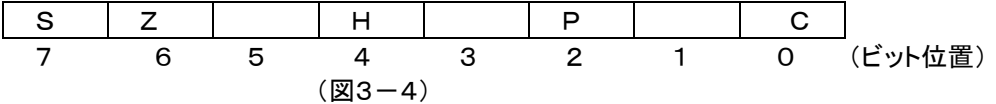

各記号の意味は下の通りです(ビット1、3、5は使用されません)。 なお、フラグがセットされたとき䛿、そ䛾ビットが1になり、リセットされたとき䛿0になります。  $\mathsf{C}$ 

キャリ・フラグ。計算の結果、上位桁へのキャリー、ボローが発生したときにセットされます。ローテイト命令でもセット、 リセットされます。

P

 パリティフラグ。論理、算術演算およ䜃INR、DCR命令を実行した結果、1䛾ビットが偶数個あるときにセットされ、奇 数個のときはリセットされます。

H

ハーフ・キャリ・フラグ。算術演算でビット3からビット4へのキャリーや、ビット4からビット3へのボローがあったときセ ットされます。このフラグはCフラグとともに、BCD演算後のDAA命令で利用されます。

Z ゼロ・フラグ。結果がゼロのときセットされます。

S

サイン・フラグ。結果が負のときセット、正またはゼロのときリセットされます。

「参考12進数の正数と負数

8ビットの数00~FFは符号なしでは10進の0~255として扱われますが、符号付の数として扱ったときには、-1 28~+127の数になり、これは16進では80~7Fになります(ビット7が0のときはその数は正で、ビット7が1のとき は負になります) 。

●符号付8ビットの数の大小

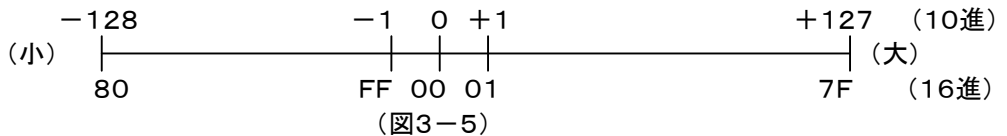

4.3 スタック

大きなプログラムになると、レジスタもたくさん必要で、とても4.1で説明した数では足りません。そこでレジスタの値 をひとまずメモリのワークエリアにしまっておいて、そのレジスタを次の用途に使う、ということが簡単にできると便利に なります。

ところがレジスタの値をしまうときに、一々異なるメモリアドレスに割りつけていくのでは大変です。

そんなときにこのスタックを使えば、メモリアドレスを指定しなくても簡単な操作でレジスタの値を保存することができ ます。

スタックとは積み重ねるという意味です。

ちょうど本などを積み重ねるように、メモリの中にレジスタの値を順番にしまうことができます(PUSH命令を使いま す)。

取り出すときは、入れたときと逆の順番で取り出します(POP命令を使います)。

そしてそのスタックの現在の位置を管理しているのがSP(スタックポインタ)です。

(例) SP=8300、BC=1234、DE=5678䛾とき、

 PUSH B PUSH D

を実行すると、メモリ内容は下のようになります。

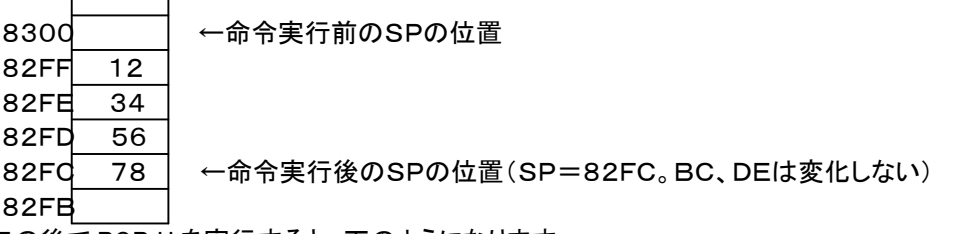

この後で POP H を実行すると、下のようになります。

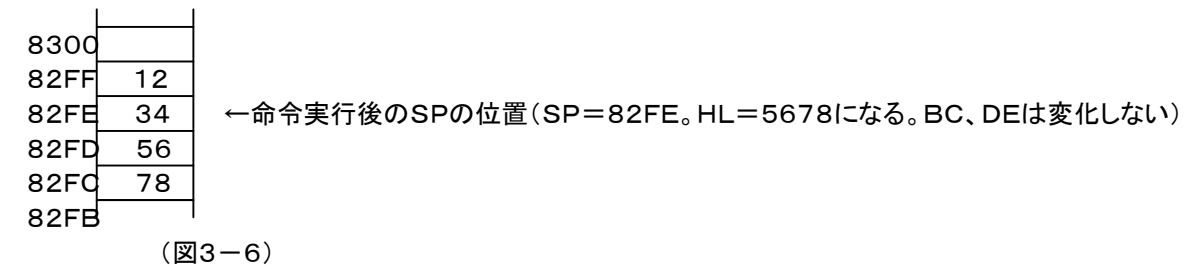

こうなってしまった後で、POP Dを実行してもDにはもとの値は戻りません(1234が入る)。

ここではスタックの特殊な使い方として説明しました。

一般的な使い方として䛿、一時的に退避しておきたいレジスタを、PUSH命令でスタックに保存しておいて、あとで それをもとのレジスタに戻すときは、PUSHとは「逆の順序」でPOPを実行します。

PUSH BC、PUSH DE の順で実行したら、それをもとに戻すときはPOP DE、POP BCのようにPUSHのと きの逆の順序にします。

PUSH、POPは常に順番を覚えておいて、間違わないように使う必要があります。

〔注意7〕スタックの操作はPUSH、POPだけではなくCALL、RET命令や割り込み処理でも使用されます(アドレスが スタックに入れられる) 。

〔注意8〕スタックはメモリ上のどこにでも設定することができます(LXI SP命令を使う)。

しかし指定場所によってはプログラムやデータの入っている領域と重なってしまい、その結果プログラムやデータが 壊されてしまうことがあるので、充分注意が必要です。

マシン語プログラムでは、普通はその先頭部分でスタックポインタのセットが必要ですが、ND80ZⅢはモニタプログ ラムによってリセット後はSP=8FC7(FFC7)にセットされるのでユーザーがあらためてスタックポインタをセットする 必要はありません。

4.4 ブレイク、ステップ操作でのレジスタの値の設定、確認方法

[ブレイク、ステップ動作時に各レジスタが格納されるメモリアドレス]

ブレイクしたとき、また䛿ステップ動作時に䛿、各レジスタ䛿下記メモリアドレスに格納されます。

 [RET(CONT)]また䛿[RUN]を押すと、下䛾メモリアドレス䛾値がそれぞれレジスタに入れられたあとでユーザー プログラムにジャンプします。

[RET(CONT)]キーを押したときには83E0、83E1の値がPCに入りますが、[RUN]を押したときには、LEDのア ドレス表示部に表示されている値がPCに入り、SPに䛿83C7が入れられます。

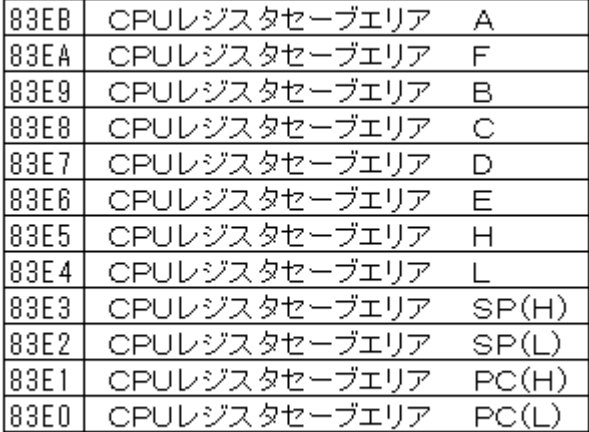

 $(23 - 7)$ 

上のメモリアドレスはブレイク後やステップ動作のとき以外でも、その中身を確認したり、書き換えたりすることができ ます。

ここでは参考までに、HLに1234を、BにEFを書き込んでみます。

 Hレジスタに12を、Lレジスタに34を書き込みますが、WRINC䛿書き込み後にアドレスがインクリメント(+1)される ことを考慮して、さきにLレジスタ(アドレス83E4またはFFE4)から書くのが効率的です。

①②Lレジスタ䛾セーブアドレスをセットします。

[8][3][E][4][ADRSSET]の順にキーを押してください。

アドレス表示部に83E4と表示されます。ブレイク後やステップ動作のときはプログラムの実行によりそのときのL レジスタの値がデータ表示部の下位2桁に表示されます(リセットしても83E4の値はクリアされずに残ります)。 ③このデータを書きかえることによって、Lレジスタに任意の値を与えてからユーザープログラムに戻るようにすること

ができます。

今回は操作例として34をLレジスタに与えることにします。

[3][4]の順にキーを押してください。

④[WRINC]キーを押します。

83E4に34が書き込まれ、アドレス表示部には83E5が表示されます。

⑤83E5はHレジスタのセーブアドレスです。ブレイク後やステップ動作のときはプログラムの実行によりそのときのH レジスタの値がデータ表示部の下位2桁に表示されます(リセットしても83E5の値はクリアされずに残ります)。

Hレジスタの値を12にしてみます。

[1][2]の順にキーを押してください。

⑥[WRINC]キーを押します。

83E5に12が書き込まれ、アドレス表示部には83E6が表示されます。

⑦⑧⑨アドレスが83E9になるまで[RDINC]キーを押します。

またはここで[8][3][E][9][ADRSSET]と操作することもできます。

1083E9はBレジスタのセーブアドレスです。ブレイク後やステップ動作のときはプログラムの実行によりそのときのB レジスタの値がデータ表示部の下位2桁に表示されます(リセットしても83E9の値はクリアされずに残ります)。

Bレジスタ䛾値をEFにしてみます。

[E][F]の順にキーを押してください。

⑪[WRINC]キーを押します。

83E9にEFが書き込まれます。

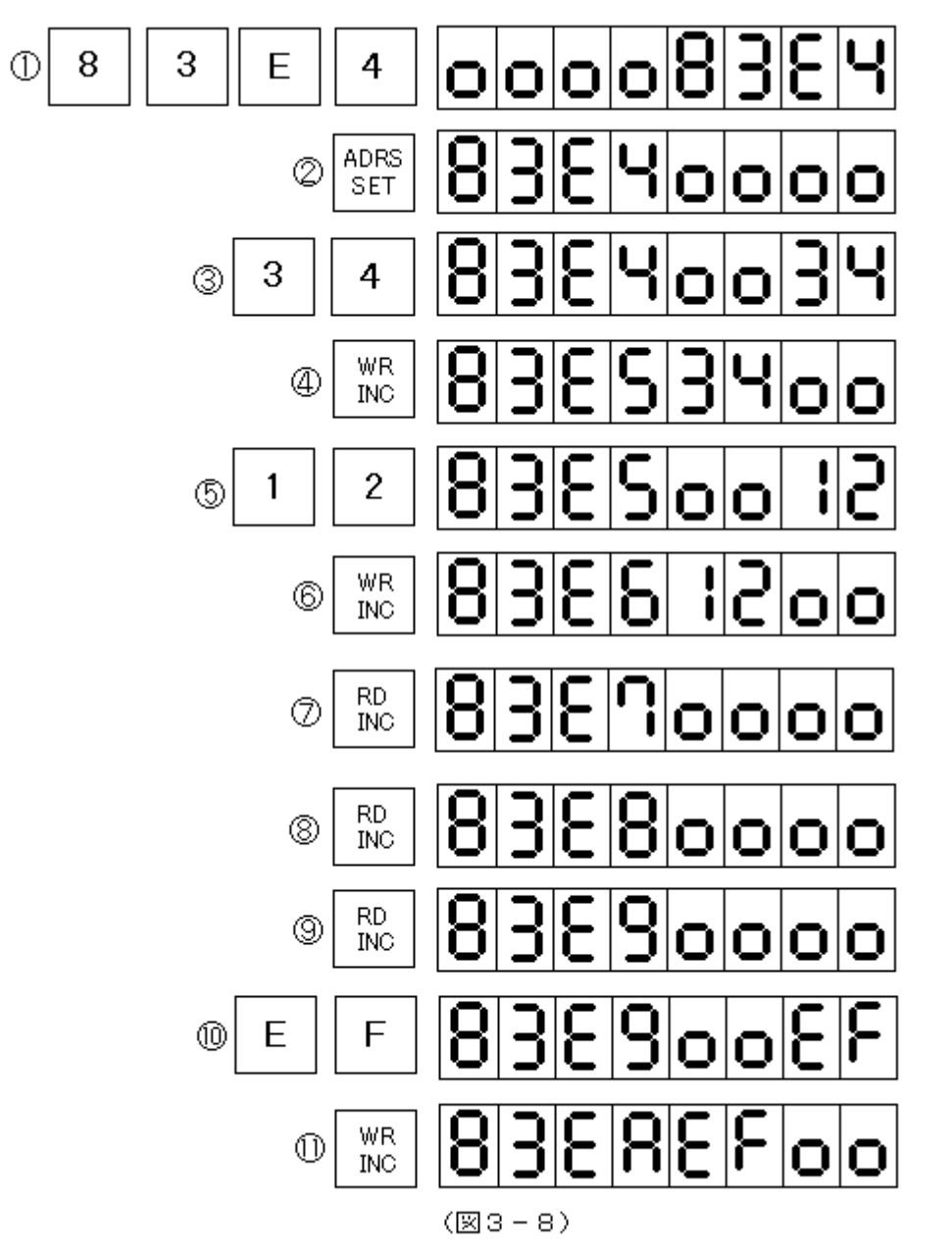

書き込んだ値を確認するには「RDDEC]キーを押して戻るか、「ADRSSET]キーを使って確認したいアドレスを指 定します。必要なら䜀[RDINC]キーを使うこともできます。

上記例のような作業がブレイク後またはステップ後に行われたときは、このあとでRET(CONT)キーを押すことによ って、上䛾作業で最終的に書き換えられたデータを各レジスタにセットしたあと、ユーザープログラムに復帰します。 またブレイク動作やトレース動作以外の普通の処理でも、上記例のような操作で必要な値をセットしたあと、RUNキ ーを押すことにより、CPUレジスタに特定䛾初期値を持たせてユーザープログラムを開始させることができます。

実行途中のCPUレジスタの値を参照できるばかりではなく、必要ならば途中で各レジスタの値を変更することもで きるため、非常にきめ細かなデバッグ作業が行えます。

[注意9]プログラムカウンタ(PC)やスタックポインタ(SP)の値を不用意に変更すると、以後のユーザープログラムが まともに実行されなくなることがあります。

[注意10]上の操作例では、83E4~83EAのアドレスが指定されたときに、そのメモリの値がすべて00で表示され ていますが、実際には、ここにはこのとき以前にブレイク操作かステップ操作を行ったときに入れられた各レジスタの 値が表示されます。レジスタセーブエリア(83E0~83EB)䛿リセットしてもクリアされません。

5. プログラムの終わり方

いままでのところで説明に使ったサンプルプログラムは、終わりのないプログラム(これを無限ループといいます)で した。

しかし普通は、何かの処理をしたあとは、そこでストップするというプログラムが多いはずです。

マシン語のプログラムは必ず終わりをしめくくっておかなければいけません。(やりっぱなしにすると、暴走してしまい ます)

終わり方には、次のような方法があります。プログラムを書く場合の参考にして下さい。

①HLT命令(コード䛿76)

最後にHLT(76)を書いておくと、そこで停止したままになります。このときZ80の18番ピン(HALT)はLレベルにな ります)

この状態から、通常のキー操作に戻るためにはリセットをする必要があります。

**②RST 0命令(コードはC7)** 

最後にRST0(C7)を書いておくと、モニタの0000番地に戻ります。つまりリセットが最後にかかったのと同じ状態 になります。LED表示はオール0になり、システムワークエリアはクリアされます。

#### **③RST1命令(コードはCF)**

最後にRST1(CF)を書いておくと、モニタの0008番地に戻ります。

0008番地にはモニタのリスタートアドレス(0051)へのジャンプ命令が書いてあります。モニタが0051からリスタ ートするとLEDの表示はクリアされませんが、スタックポインタなどは初期セットされます。

#### (4)RST 7命令(コードはFF)

最後にRST7(FF)を書いておくと、その次のアドレスをLEDのアドレス表示部に表示してブレイクします。このとき レジスタの内容はレジスタセーブエリアに保存されますから、処理終了時点のレジスタの値を確認することができま す。

なお、プログラムミスなどでCPUが暴走した結果、ROMの何も書かれていないアドレスやRAMのたまたまFFが書 かれているアドレスにジャンプしてしまった場合にも、このRST 7が実行されます。

正規に終了してブレイクしたのか、暴走の結果なのかは、表示されたアドレスによって判断できます。 RST7命令(FF)を実行したことによるブレイクはディップスイッチDS1の№4の状態とは無関係です。

ステップ動作やブレイク動作もRST7命令を利用していますが、それはプログラムに書かれている命令ではなくて、 外部から「割込み」という方法で強制的に実行させるものなので、ハード回路(ディップスイッチの設定)が必要なので すが、プログラムの中にもともと書かれているRST7をCPUが実行する場合には、ハード回路の設定とは関係無く、 いつでも0038番地のステップ処理プログラムが実行されることになるからです。

1. はじめに

ND80ZⅢのRAMはボタン電池でバックアップをしていますから、RAMに書き込んだプログラムやデータは電源を 切っても消えずにそ䛾まま残っています。

しかし複数のプログラムをRAMに常駐させて保存するというのはあまり感心できる方法ではありません。プログラ ムが暴走したりすれ䜀、プログラムもデータも一瞬で破壊されてしまいます。

TK80モニタにはプログラムやデータをSAVE、LOADする機能があります。

USBコネクタにUSBケーブルをつないで、パソコンと接続することによって、RAMにあるプログラムやデータをパソ コンに送り、ファイルとして保存することができます。

逆にパソコン上で作成したマシン語のプログラムをUSB接続でND80ZⅢのRAMに送ることもできます。

そのためには、パソコン側でもUSB(HID)READ、WRITEをするプログラムを用意する必要があります。

そのようなプログラムを自作することも可能ですが、ND80ZⅢ組立キットには附属ソフトウェアとして、ND80ZⅢを USB(HID)で接続して、パソコン䛾キーボードからND80ZⅢを操作する、リモートリモート+Z80BASICプログラム がついていますから、それを使った方が簡単です。

しかしここでは、TK80の基本的な機能として、リモートプログラムではなくて、ただのUSB(HID)送信、受信プログ ラムをパソコン側で実行する場合について、説明をします。

ここではパソコン側のハードディスクにHID受信プログラム(HIDRD. EXE)、HID送信プログラム(HIDWR. EXE) がND80ZⅢ附属CDROMからCOPY済みで、ND80ZⅢとWindowsパソコンがUSBケーブルで接続されているも のとして説明します。

それらのプログラムをCDROMからハードディスクにCOPYする作業については、「USB接続説明書」を参照してく ださい。

2. プログラムのSAVEの仕方

[Windowsパソコン側の操作]

 ND80ZⅢ䛾操作をする前に、Windowsパソコン側でHID受信プログラムを実行しておいてください。 コマンドプロンプト画面で、

hidrd xxxxx. btk[Entr]

と入力します。xxxxx.btkはプログラムを保存したい任意のファイルネームにします。

. 以下の拡張子はbtkでなければならない、ということではありませんが、TK80の場合、データの先頭に4バイトの 開始アドレス、終了アドレスが置かれますから、一般的なバイナリファイル(拡張子bin)と区別する意味で、btkを使う ことをおすすめします。btkは、binary file for TK80の意味です。

画面は以下の表示になって、データ受信待ちになります。

c:¥nd80z3>hidrd test.btk 送信を開始してください

[ND80ZⅢ䛾操作]

図 4-1 の通りに操作して下さい。ここでは例として8000~82FFの内容をSAVEすることにします。

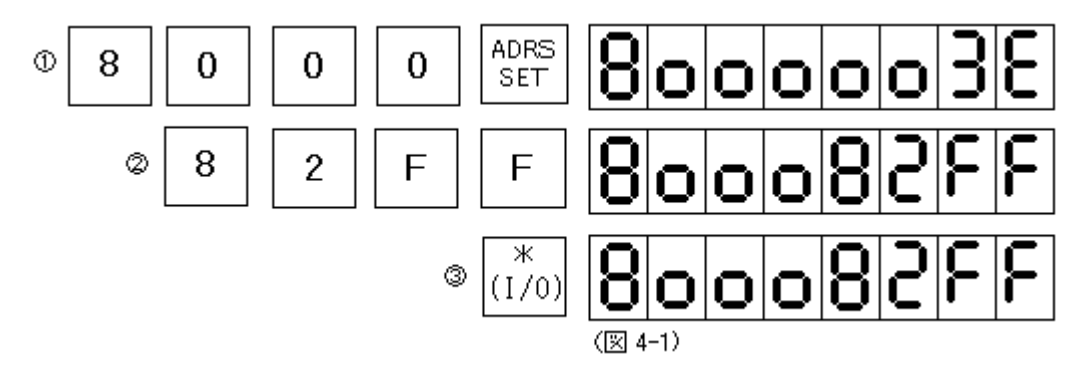

①SAVE開始アドレス(この例では8000)をアドレス表示部にセットします。データ表示部には8000番地の内容が 表示されます(ここでは3Eになっています)。

②続いてデータ表示部に、SAVE終了アドレスを入力します([WRINC]キー䛿絶対に押さないように!!) 。

```
③最後に[STORE]キー(キーシール䛿[*(I/O)]になっています)を押すと送信が開始されます。 
送信中や送信が終了しても7セグメントLEDの表示は変化しませんが、Windowsパソコンのコマンドプロンプト画面
には、受信が完了する以下のように表示されます。
```
s=8000,e=82ff,datan=304 received data=772(=304) bytes

3. プログラムのLOADの仕方

SAVEの場合とは逆に、先にND80ZⅢのキー操作を行います。

[ND80ZⅢ䛾操作]

LOADの操作は非常に簡単で、ただ[LOAD]キー(キーシールは[REG]になっています)を押すだけです。 [LOAD]を押しても7セグメントLEDの表示は変化しませんが、「RESET]キー以外は受け付けなくなります(「RE G]キーはすぐに離してください)。

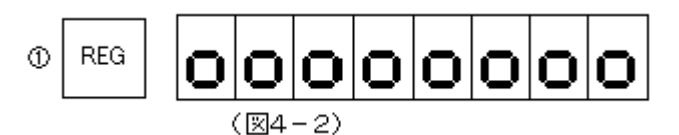

[Windowsパソコン側の操作]

hidwr xxxxx. btk[Entr]

と入力します。xxxxx.btkはND80ZⅢに送りたいプログラム、データのファイルです。

受信が完了すると、ND80ZⅢの7セグメントLEDには、メモリに格納された先頭のアドレスと終りのアドレスが表示 されます。

$$
\fbox{8|o|o|8|o|F|F}
$$

 $(24-3)$ 

[注記1]

SAVE、LOAD終了後、アドレスが表示されている状態では普通のキー入力モードになっています。したがってこの 状態ですぐにRUNキーを押せば、今SAVE(またはLOAD)したプログラムをただちに実行させることができます。ま たRDINCキーなど他のキーを使うこともできます(キー入力に先立ってリセットする必要はありません)。

なおSAVE、LOADの説明では、「プログラム」のSAVE、LOADということで説明してきましたが、プログラムでも単 なるデータでも、扱いは全く同じです。

[注記2]

TK80モニタプログラムのSAVEプログラムは、送信データの先頭に2バイトの送信開始アドレスと同じく2バイトの送信終了アド レスを送ります。

[注記3]

LOAD䛿受信したアドレス情報に従って、指定されたメモリアドレスに受信したデータを書き込みます。

指定されたアドレスがROMのアドレス(0000~7FFF)であってもエラーにはなりませんが、結果としては受信しなかったのと同 じことになります。

また受信したアドレス情報が、モニタプログラムのワークエリア(83xxまたはF800~FFFF)を示していた場合にはデータの受信 によってモニタプログラムが暴走してしまうことがあります。

暴走したときはリセットすれば初期状態に戻ります。

## 5章 I/O制御

### 1. はじめに

 CPU䛿メモリと䛾間でデータやプログラムを書いたり読んだりします。 この取扱説明書もいままで説明した部分は、全てメモリに対して読んだり書いたりする作業が基本になっていまし

た。

それに対してこの章では、外部に対して働きかける方法について説明します。

●リレーやスイッチはCPUと直結できない

CPUはメモリに対しては直接読んだり書いたりすることができます。ハード的に説明するならばCPUとメモリとはア ドレスバスやデータバスを直接つなぐことができます。

ところが例えばスイッチやリレーから信号をCPUに送ったり、逆にCPUからのデータでLEDを光らせたり、リレーを ON、OFFさせたりすることは、直接CPUとの間で行うわけにはいきません。

勿論ND80ZⅢに使われているICでは、リレーを直接駆動させることは電気的に考えて無理があります。普通はト ランジスタが必要です。

ここで直接制御できないと言ったのは、そういう電気的な問題ではなくて、回路そのものが直接つなぐことができな いのです。

●アドレスバスとデータバス

 メモリとCPUと䛾間でデータをやりとりするに䛿、データバス(回路図で D0~D7 と表示されているライン)を通じて行 います。8080(Z80も同じ)にはメモリは最大64KBも接続できますが、データバスはたった8本しかありません。つ まり一度に8ビット=1バイトのデータしか読んだり書いたりできません。

そこでアドレスが必要になってきます。CPUはデータの読み書きをする場合に、その対象になっているアドレスをま ず出力し、それによってメモリの特定部分のみを選択するのです。アドレス信号はアドレスバス(A0~A15 )を通してメ モリに与えられます。そしてメモリICは、アドレス信号(およびその他の制御信号)が与えられると、メモリIC自体の働き で、該当するアドレスの記憶場所(メモリセルなどと言います)だけがデータバスにつながるようになっています。 リレーやスイッチなどに䛿、いま説明したアドレスによる選択機構䛿ついていません。

これらの外部回路、外部装置部品とのデータのやりとりも、メモリと同じようにデータバスを通じて行われ、その選択 はやはりアドレスバスに出力されるアドレス信号によって行われます(ただしメモリの場合と違って、アドレスバスの下 位8ビット(A0~A7)のみが使用されます)。

またCPUから䛾出力データ䛿瞬間的に出されるだけな䛾で、それを保持するラッチ回路も必要です。

●I/Oインターフェース回路

そこで、前述のスイッチやリレーなどとCPUの間にアドレスやデータの受け渡しをする、特別な回路が必要になりま す。

そのような回路は、入力と出力を別々にして単純な機能にするならば、普通のTTL回路でも作ることができます。 ND80ZⅢには汎用のロジックICを使った出力回路と入力回路があって、特定の目的、7segmentLED表示のON、 OFFであるとか、スピーカーの出力であるとか、に使われています。

 またキーを押したとき、ど䛾キーが押されたかをプログラムで知る仕組みも、I/Oインターフェース回路を応用してい ます。

I/Oインターフェースを介して行うI/Oデータの入出力もメモリに対するのと同じように、I/Oアドレスを与えて、デ ータバスを通じてデータ䛾入出力を行います。

しかし今まで説明してきたメモリのアドレスとは異なり、I/Oアドレスは16進2桁しかありません(メモリアドレスは1 6進4桁)。

命令もメモリに対するもの(代表的なものはMOV命令)とは区別されており、IN、OUT命令を使います。

2. I/Oインターフェース回路に対するデータ入出力

### 2.1 I/Oアドレス

ND80ZⅢのI/Oインターフェース回路のI/Oアドレスは94~9Fです(詳細は「ND80ZⅢ取扱説明書」を参照し てください)。

I/Oアドレス䛾下位2ビット䛿デコードしてないため、94~97、98~9B、9C~9F、䛿それぞれ同じ回路を選択す ることになります。

入力回路と出力回路で同じI/Oアドレスが割り付けられているものもありますが、入力はIN命令(IORD信号)、出 力はOUT命令(IOWR信号)でコントロールしていますから、入力と出力がぶつかることはありません。

I/Oアドレス94~9Fはモニタプログラムの動作に必要な回路がつながっていますから、一部を除いて、通常はユ ーザーが使うこと䛿できません。

I/Oアドレス98のビット5出力はスピーカ出力回路につながっていますから、ユーザーが自由に使うことができま す。

I/Oアドレス98のビット4出力は7セグメントLEDの表示ON、OFF(DMAの許可、禁止)を制御しています。1出力 で通常表示、0出力で表示OFFになります。

I/Oアドレス9Cの出力、入力はキーのアクセスに使いますが、通常はモニタプログラムのキー入力ルーチンを使 いますから、特殊なプログラム以外では、ユーザーが直接使うことはありません。

[注意]I/Oアドレス98のビット5はスピーカ出力に使いますが、その他のビットは通常は1を出力してください。ビット 4は7セグメント表示のためのDMA制御に使いますから、必要ならば0を出力しても構いません。 ビット0~3䛿PIC18F14K50を制御していますから、必ず1を出力するようにしてください。

3. スピーカの使用方法

I/Oアドレス98~9Bの出力回路のビット5はスピーカ出力回路につながっています。

したがって I/Oアドレス98~9Bの出力回路のビット5から、任意の周波数のパルスを出力することにより、その 周波数に相当する高さの音を出すことができます。

具体的な使い方については、6章 応用プログラム 1. 電子オルガンプログラム を参照してください。

4. 82C55䛾使い方

4.1 82C55䛾アドレス

82C55には入力、出力どちらでも指定できる8ビットのI/Oポートが3組あります。これらはAポート、Bポート、Cポ ートとよんでおり、それぞれ異なったアドレスによって選択されます。

ND80ZⅢに実装されている82C55には次のアドレスが与えられています。

80 Aポート

81 Bポート

82 Cポート

83 コントロールワード

コントロールワードは、各ポートの向き(入力か出力か)を設定したり、Cポートに対する特殊なアクセスの場合に使 います。

4. 2 82C55の各ポートの入出力指定の仕方

82C55のポートはコントロールワードの設定によって入力か出力のいずれかに設定することができますが標準的 なモードでは双方向の設定はできません。電源投入後にはまず各ポートの向き(入力か出力か)を設定しなければな りません。向きの設定はコントロールワードアドレスに必要なデータを送ることによって行われます。

入出力の指定は図5ー1のコントロールワードを、OUT命令で82C55のコントロールワードアドレス(83)に送ること で行われます。

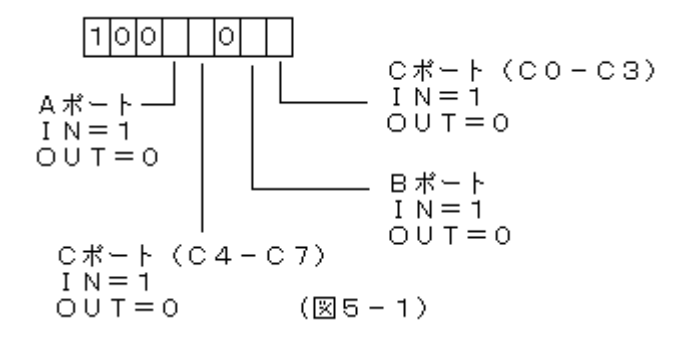

たとえばAポートとCポートを出力に、Bポートを入力に設定するには、I/Oアドレス83にコントロールワード82を出 力します。

3E82 MVI A,82 D383 OUT 83

〔注意1〕コントロールワード出力によって、出力に設定されたポートはその時点から、全ビットが0になります。 〔注意2〕ここで説明した82C55のコントロールワードは、モード0とよばれる動作についてのものです。82C55には このモードOのほかに、モード1、モード2という動作モードがありますが、一般的ではないので説明を省略します。

4.3 各ポートに対するデータ入出力の方法

コントロールワードによって入力、出力の指定が行われたあとは、どのような時点でもその指定にしたがってデータ の入出力ができます。(入力ポートならIN命令、出力ポートならOUT命令を使います)

(1)データ䛾出力

 Aレジスタ䛾データがOUT命令によって、指定したポートから出力されます。 命令は下のようにコーディングします。

D380 0UT 80 ………Aレジスタの内容をAポートから出力する

〔注記〕出力に設定されたポートから外部に出力されるデータはラッチされています。

したがって新たに別のデータをそのポートから出力するか、または入出力の設定をし直すまではもとのデータの出 力が維持されます。

(2)データ䛾入力

IN 命令によって、指定したポートからのデータが A レジスタに入ります。 命令は下のようにコーディングします。

DB81 IN 81 ………Bポートに入力されたデータがAレジスタに入る。

[注意]入力データはラッチされません。

4.4 Cポートだけに許される特殊なデータ出力方法

 Cポートも4.3(1)で説明した使い方でデータ出力ができますが、Cポートに限って特殊なデータ出力が可能です。 4.3(1)のOUT命令では、8ビットのデータが出力されますが、作業によっては他の出力は変化させずに特定の1 ビットだけ出力を変えたい、という場合があります。

AポートやBポートはソフトウェアで工夫するしかないのですが、Cポートは図5-2(次ページ)のコントロールワード を、コントロールワードアドレス(Cポートアドレスではありません)に出力することで、任意の1ビットだけ出力を変化さ せることができます。

例えば PC5 から0を出力したければ、00001010 つまり0Aを83(82ではありません)に出力します。 下のようにコーディングします。

3E0A MVI A,0A

D383 OUT 83

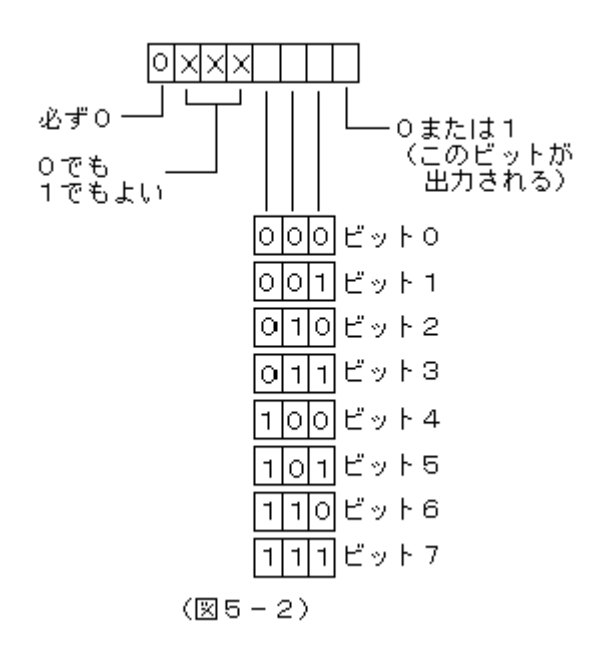

〔注意〕この動作は出力に設定されているビットのみに当てはまります。

Cポートは上位4ビットと下位4ビットで入出力を別個に設定できますが、例えば上位が出力で下位が入力に設定さ れている場合は、上の動作は上位4ビットに対しては有効ですが、下位4ビットに対しては無視されます。

1. 電子オルガンプログラム

ND80ZⅢのキーボードを利用して、各キーに対応する高さの音を発生させるプログラムです。 ここでは音の高さが周波数によって決まることを利用し、それぞれの音の高さに対応する周波数のパルスを発生さ せています。

1.1 プログラムリスト

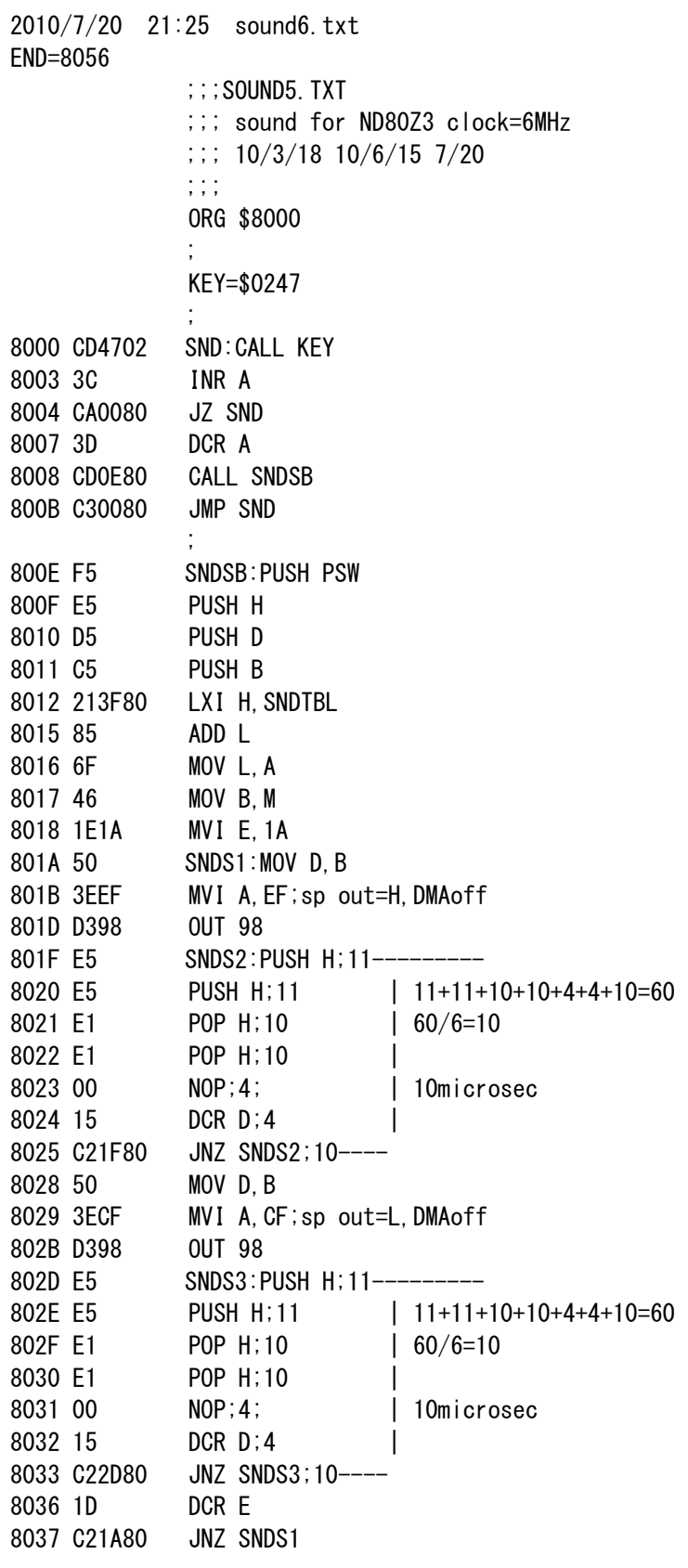

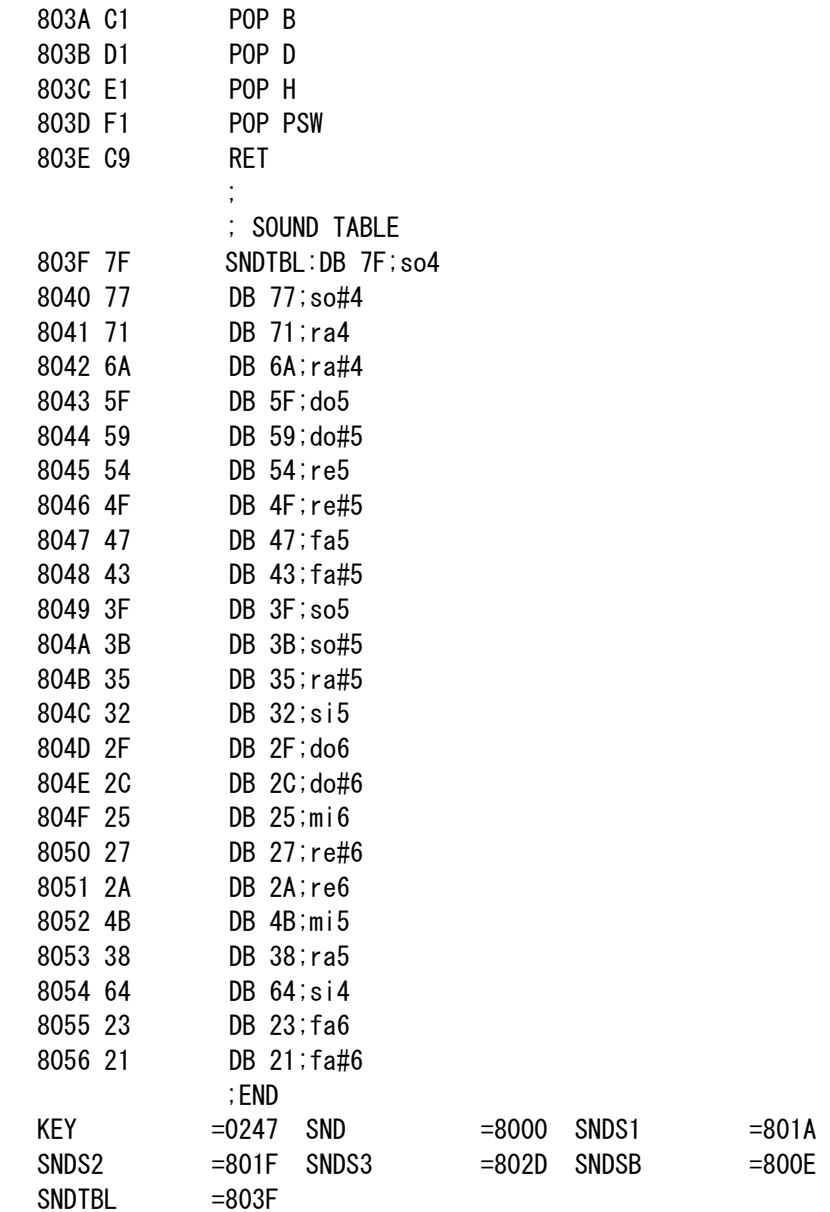

1.2 各キーと音と䛾対応

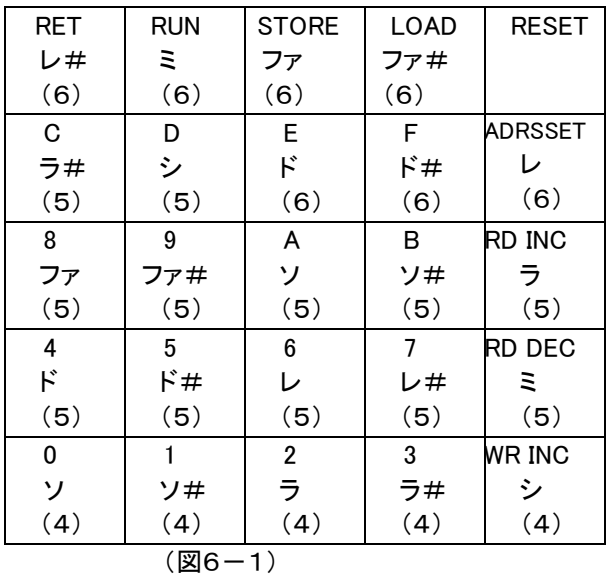

[注記]各音の表示の下の(4)~(6)はオクターブを示しています。

プログラムを入力後、8000番地からRUNさせると、それ以後はキーを押すとその間中、キーに対応する高さの音 がスピーカから出力されます。

LED表示のためのDMA(ダイレクトメモリアクセス)を禁止するため、LEDは消灯します。 なおモニタサブルーチン0247は、キーの状態を一回だけスキャンしてチェックしどのキーも押されていなければA レジスタにFFを入れてリターンします。

キーが押されたときはそのキーコード(00~17)をAレジスタに入れてリターンします。 終了するときは[MON]キーを押すと、リセットされてLEDが表示されるようになります。

[キー操作例]

次のようにキーを押していってみてください(さて何の曲でしょう?)。

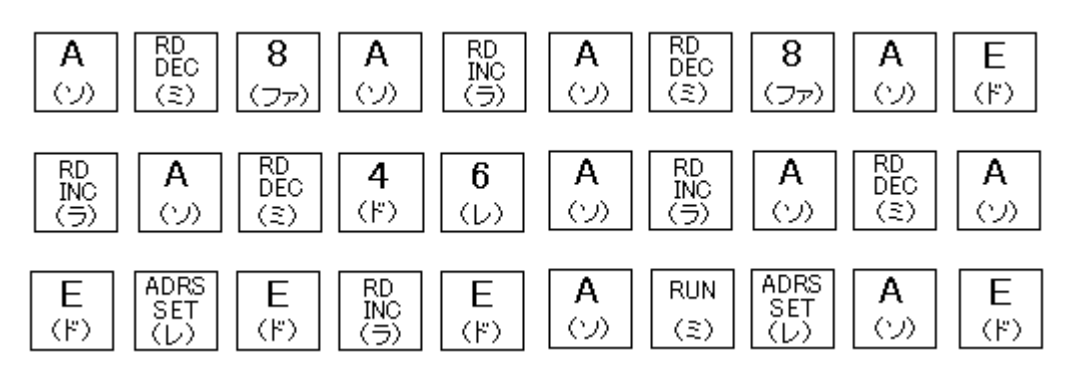

## 7章 RS232C通信

ND80ZⅢはPIC18F14K50を使って外部機器やパソコンにRS232Cでメモリ内のデータを送信したり、外部機器 やパソコンからデータを受信してRAMに書き込むことができます。

送信に限っては、RAMだけではなくて、モニタROMのデータを送ることもできます。

ND80ZⅢのRS232C機能の詳細については、ND80ZⅢ取扱説明書(最初にお読みください)を参照してくださ い。

ここでは、ND80ZⅢのモニタROMに書き込んである、RS232C送信・受信プログラムの使い方を説明します。

1.RS232C送信プログラム

開始アドレス 034E 使用レジスタ A、F、B、C、D、E、H、L

 RS232C送信プログラム䛾実際䛾開始アドレス䛿0347ですが、そこから開始すると、送信を開始するアドレスと終 了するアドレスが7セグメントLED䛾アドレス表示部とデータ表示部から読み込まれてしまいます。

この送信ルーチンは、もともとND80Zモニタのためのものなので、そのような動作をするように作られています。 ND80Zモニタではキーを[\*(I/O)][2]と操作することで、この送信プログラムが実行できますが、TK80モニタで はそのようにできません。

TK80モニタでは、以下のようなプログラムを、現在使用していないRAMの空きエリアに書いた上で、そのプログラ ムを実行することで、RS232C送信を行うことができます。

8000~8FFFのデータ(プログラムでもよい)をRS232Cで送信するためのプログラムを、E000から書いた例で す。

E000 210080 LXI H,\$8000 E003 11FF8F LXI D, \$8FFF E006 C34E03 JMP \$034E

このように書いたあと、[E][0][0][0][ADRSSET][RUN]と操作すると、RS232C送信が行われます。 送信中は7セグメントLEDのアドレス表示部には送信開始アドレスが表示されます(上のプログラム例では8000が 表示されます)。

データ表示部には現在送信中のアドレスがモニタ表示されます。

送信が完了すると、送信開始アドレスと終了アドレスが7セグメントLEDに表示された状態で静止しますが、この時 点でRS232C送信プログラムは終了してTK80モニタのエントリルーチンに戻っていますから、普通にキー操作をす ることができます。

2.RS232C受信プログラム

開始アドレス 036C 使用レジスタ A、F、B、C、D、E、H、L

 RS232C受信ルーチン䛾実際䛾開始アドレス䛿0369ですが、そこから開始すると、受信を開始するアドレスが7 セグメントLED䛾アドレス表示部から読み込まれてしまいます。

この受信ルーチンは、もともとND80Zモニタのためのものなので、そのような動作をするように作られています。 ND80Zモニタで䛿キーを[\*(I/O)][3]と操作することで、こ䛾受信プログラムが実行できますが、TK80モニタで はそのようにできません。

TK80モニタでは、以下のようなプログラムを、現在使用していないRAMの空きエリアに書いた上で、そのプログラ ムを実行することで、RS232C受信を行うことができます。

RS232Cで受信するデータをRAMのアドレス8000から書き込みたいときのプログラムを、E010から書いた例で す。

E010 210080 LXI H,\$8000

E013 C36C03 JMP \$036C

このように書いたあと、[E][0][1][0][ADRSSET][RUN]と操作すると、RS232C受信が行われます。 受信中は7セグメントLEDのアドレス表示部には送信開始アドレスが表示されます(上のプログラム例では8000が 表示されます)。

データ表示部には現在受信中のアドレスがモニタ表示されます。

受信が終了(送信データが途切れる)しても、そのまま受信待ちで停止しています。ふたたび送信が開始されると、 受信動作が再開されます。

送信プログラムと違い、受信の場合には受信データが完了したことを知ることができません。

RS232Cの送信、受信では、[STORE][LOAD]キーを使ってUSB通信を行うときのように、データの先頭に開 始アドレスと終了アドレスを置くこと䛿しません。

実際に送信、受信するデータのみを送受信しますから、受信プログラムでは送信が完了したのか、それとも送信側 の都合で一時的に送信データが途切れているのかを判断することができません。

もし送信が完了していて、これ以上受信を待つ必要がない状態になったら、リセットすることで、通常のモニタ操作 に戻ることができます。

### 8章 モニタサブルーチン

1. はじめに

TK80モニタプログラムには、幾つかのサブルーチンが含まれており、この中にはユーザーが利用すると便利なも のもあります。

ここではそのようなサブルーチンをリストアップして、簡単な説明を加えました。具体的なプログラム内容については、 9章のモニタプログラムリストを参照して下さい。

### 2. LED表示

2. 1 セグメント表示バッファとLED表示の関係

LEDに何かを表示させるには、RAM内のセグメント表示バッファ(83F8~83FF)にセグメントデータを書き込みま す。セグメント表示バッファはDMA回路によって毎秒数百回読み出され、7セグメント表示回路にラッチされ、自動的 にLEDにダイナミック表示されます。

セグメント表示バッファから表示データを読み出してLEDにダイナミック表示するまでのプロセスはハードウェアが機 械的に行いますから、ソフトウェアでは単にセグメント表示バッファに表示データを書き込むだけで、そのほかの作業 は必要ありません。

セグメント表示バッファとLED表示器の各桁とは、下図のように対応しています。

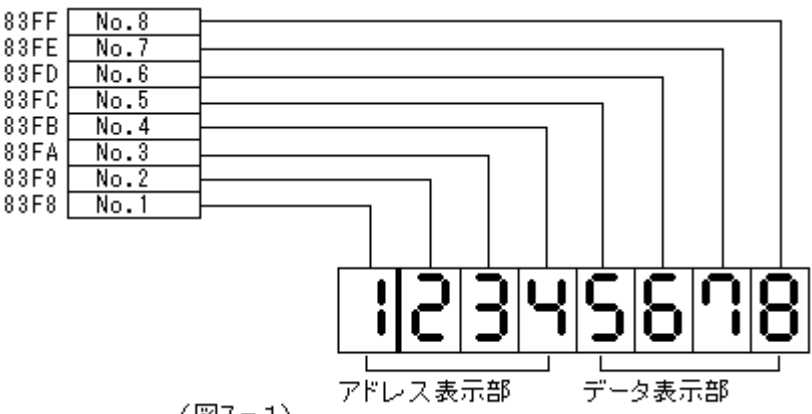

 $(\sqrt{27}-1)$ 

セグメント表示バッファ内のデータの各ビットはLED表示器1桁のセグメントと下図のように関係しています。対応す るビットが1のとき、そのセグメントが点灯します。

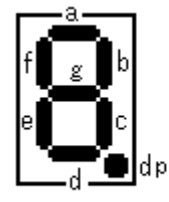

7 6 5 4 3 2 1 0 dpig if eld cibial

(図7-2)

 たとえ䜀 2 という表示に対応するデータ䛿、a、b、d、e、g=1な䛾で、01011011(5B)になります。 一般的には0~Fを表示するという使い方になるのですが、セグメント表示バッファはそこに書き込まれたデータのビ ット情報をそのままLEDのセグメントに置き換えて表示しますから、セグメントで表現できる任意の表示パターンを表 示させることができます。

例) Hという文字を表示させるには、b、c、e、f、gを1にする、つまり01110110(76)をセグメント表示バッファに書 きます。

2.2 セグメントデータ変換ルーチン

開始アドレス 01C0 使用レジスタ A、F、B、C、D、E、H、L

表示用データレジスタ(83F4~83F7)の内容を、16進数からセグメント表示データに変換してセグメント表示バッ ファ(83F8~83FF)に転送します。

2.1で説明したセグメント表示のプロセスのみを利用して、メモリの値などをLEDに表示させようとすると、表示する 各桁ごとに16進数をビットデータに変換しなければなりません。

実際にはその変換は必要不可欠なものなのですが、そのためのプログラムの負担を軽減するために、あらかじめL EDの2桁を表示用データレジスタ1個に割り当てておいて、各表示用レジスタにデータを書き込んだあと、このルーチ ンをCALLすることで、16進数がセグメント表示データに変換されてLEDに表示されます。

表示用データレジスタがそれぞれ次の内容であったとき、このサブルーチンをCALLすると、LEDには図7-3のよう に表示されます。

 表示用データレジスタ №4 83F7=CD 表示用データレジスタ №3 83F6=AB 表示用データレジスタ №2 83F5=34 表示用データレジスタ No.1 83F4=12

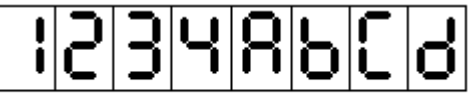

(図7-3)

2.3 アドレスレジスタ、データレジスタ表示ルーチン 開始アドレス 01A1 使用レジスタ A、F、B、C、D、E、H、L

LED表示を行うメモリアドレスとそのデータや、LOAD、SAVEを行う場合の開始アドレスと終了アドレスなどは、必 ずRAM䛾アドレスレジスタ(83EE~83EF)、データレジスタ(83EC~83ED)にまず入れられます。

キーから入力されるデータやADRS SETキーによってLEDのアドレス表示部に表示されたデータは、じつはこの 4バイトのレジスタエリアの内容がこの表示ルーチンによって表示されていたのです。

この取扱説明書の前の章で、「アドレス表示部にアドレスをセットする」とか「データ表示部にデータを入れる」などと 表現してきましたが、それはその方が理解し易いと判断したためで、正しい表現ではそれぞれ「アドレスレジスタにアド レスをセットする」、「データレジスタにデータを入れる」になります。

このサブルーチンはアドレスレジスタとデータレジスタの内容をまず、表示用データレジスタに転送したあと、セグメ ントデータ変換ルーチンをCALLします。

アドレスレジスタ、データレジステークレジスタとの関係は次のようになります。

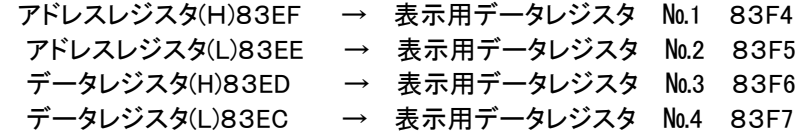

- 3. キー入力
- 3.1 キー入力ルーチン① 開始アドレス 0216 使用レジスタ A、F、B、D、E

キーボードの入力をチェックし、どのキーも押されていなければ、押されるまで待ちます。

 キーが押されると、そ䛾キーに対応する数値(キーコード)をAレジスタに入れてリターンします。 キーとキーコード䛾対応を下に示します。

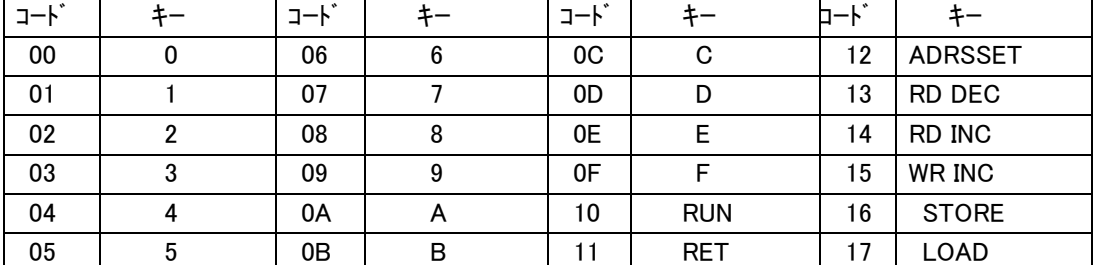

3.2 キー入力ルーチン② 開始アドレス 0223

使用レジスタ A、F、B、D、E

キー入力ルーチン①はキー入力があるまで待ちつづけますが、このキー入力ルーチン②はキーをスキャンしてキー が押されていなけれ䜀BレジスタにFFを入れてリターンします。

キーが押されていれ䜀、対応するキーコードをBレジスタに入れてリターンします。

4. タイマー

下記のサプルーチンをCALLすると、それぞれ()に表記した時間だけウェイトしてからリターンします。

パルス出力や少しだけ時間待ちをしたいときなどに利用することができます。

 TK80モニタプログラム䛾キー入力サブルーチン(INPUT、アドレス0223)でもタイマールーチン②をチャタリング回 避のための時間待ちに使っています。

なおオリジナルのTK80のタイマールーチンとアドレスは同じですが、CPU、クロックの違いのため、ウェイトする時 間はわずかですが違っています。

またND80ZⅢは(TK80も同じ)は約1msecに1回7セグメントLEDの表示のためにDMAアクセスが実行され、20 usec程度プログラムの実行が停止します。

その分だけ実際のウェイト時間は長くなります。下記()の時間はDMAを禁止したときのウェイト時間です。

- 4.1 タイマールーチン①(4.497ms) 開始アドレス 02DD 使用レジスタ F、D、E
- 4.2 タイマールーチン②(8.992ms) 開始アドレス 02EA 使用レジスタ F、D、E
- 4.3 タイマールーチン③(26.968ms) 開始アドレス 02EF 使用レジスタ F、D、E

5. DMA(7セグメントLEDの表示)の禁止

サブルーチンではありませんが、タイマールーチンなど、正確なプログラムの実行が求められるときのために、DMA を禁止する方法について、ここで説明をします。

4. タイマーで説明したように、ND80ZⅢで普通にプログラムを実行しているときは、7セグメントLEDの表示のため に、約1msecに1回、DMAアクセスが行われ、20µsec程度CPUの命令実行動作が停止します。

何かの測定のためなどで正確な待ち時間を命令の実行クロック数から算出してプログラムしたものを実行する場合 には、途中でDMAが行われたりすると、その分実行時間が余計にかかってしまうために、正確な測定ができなくなり ます。

そのようなときのために、プログラムで必要な期間、DMAを禁止することができます。

DMAを禁止すると、フセグメントLED表示の表示が行われなくなるため、LEDは消灯します。

プログラム内でDMA禁止を解除するか、RESETすると通常のように7セグメントLEDの表示が行われるようになり ます。

DMAを禁止するには、I/Oアドレス98のビット4に0を出力します。

3EEF MVI A,EF D398 OUT 98

DMAの禁止を解除するには、I/Oアドレス98のビット4に1を出力します。

3EFF MVI A,FF D398 OUT 98

[注記]I/Oアドレス98のビット0~3はPIC18F14K50との間でデータの受け渡しをするために使われています。ビ ット0~3に0を出力しないようにしてください。

またビット5はスピーカ出力に使われています。スピーカを使わないときは0でも1でも構いません。 ビット6、7䛿使われていませんから、0でも1でも構いません。

# 9章 モニタプログラムリスト

2010/8/24 8:13 NDMON0M.TXT END=03CE ;;; TK80 MONITOR PROGRAM FOR ND80Z(WORK AREAR 83xx) ; 09/5/28 09/6/1 6/3 6/5 ; 10/2/25 3/5 3/6 3/19 3/22 3/23 ; 10/4/1 DIG=\$83F8 ;10/5/9 pic interface 4bits ;5/16 for pic18f14k50 ;6/15 for nd80z3 6/16 ;ndmon0j 10/8/21 ;ndmon0k,L 10/8/23 ;NDMON0M 8/24  $\mathcal{L}^{\text{max}}_{\text{max}}$  ,  $\mathcal{L}^{\text{max}}_{\text{max}}$  ; 83FF-83F8 7SEGMENT DISPLAY ADDRESS  $\mathcal{L}^{\text{max}}_{\text{max}}$  and  $\mathcal{L}^{\text{max}}_{\text{max}}$  DIG=\$83F8  $\mathcal{L}^{\text{max}}_{\text{max}}$  ,  $\mathcal{L}^{\text{max}}_{\text{max}}$  RST7=\$FFCC RST6=\$FFC9 RST5=\$FFC6 RST4=\$FFC3 RST3=\$FFC0 RST2=\$FFBD RST1=\$FFBA SINERMK=\$FFB8  $\mathcal{L}^{\text{max}}_{\text{max}}$  ,  $\mathcal{L}^{\text{max}}_{\text{max}}$  DISP=\$83F4 KFLAG=\$83F3 BRKCT=\$83F2 BRKAD=\$83F0 ADRES1=\$83EF ADRES=\$83EE DATA1=\$83ED DATA=\$83EC FSAVE=\$83EA BSAVE=\$83E9 CSAVE=\$83E8 DSAVE=\$83E7 ESAVE=\$83E6 HSAVE=\$83E5 LSAVE=\$83E4 SSAVE=\$83E2 PSAVE=\$83E0  $\mathcal{L}^{\text{max}}_{\text{max}}$  ,  $\mathcal{L}^{\text{max}}_{\text{max}}$  ; RST7=\$0038 ; RST6=\$83DD ; RST5=\$83DA ; RST4=\$83D7 ; RST3=\$83D4

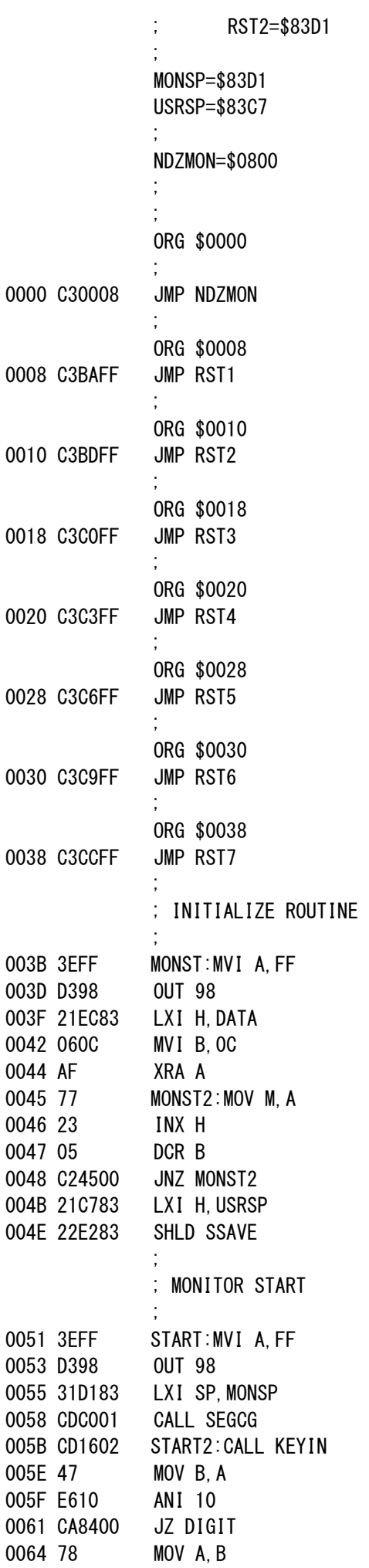

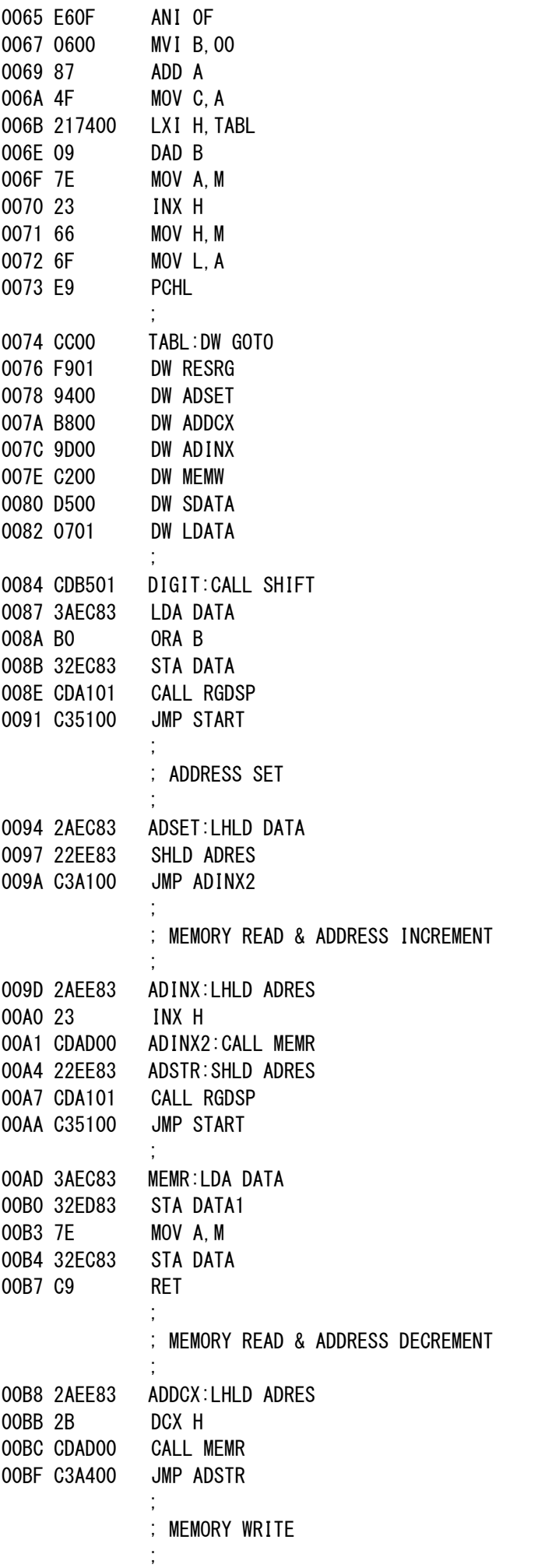

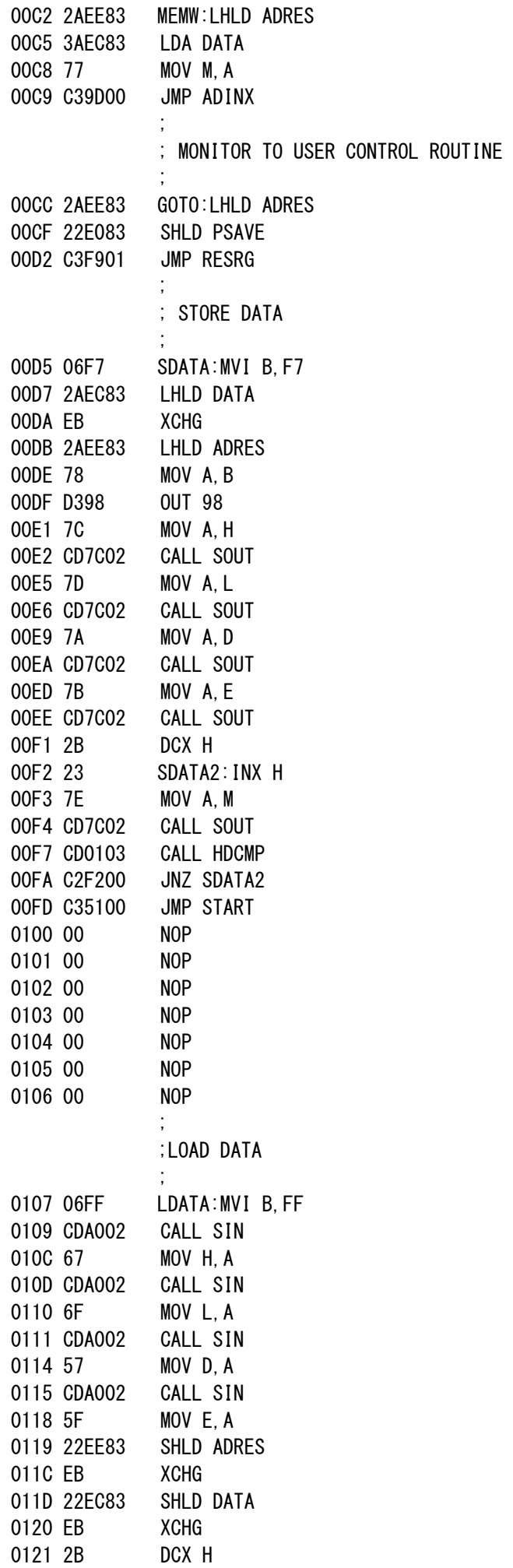

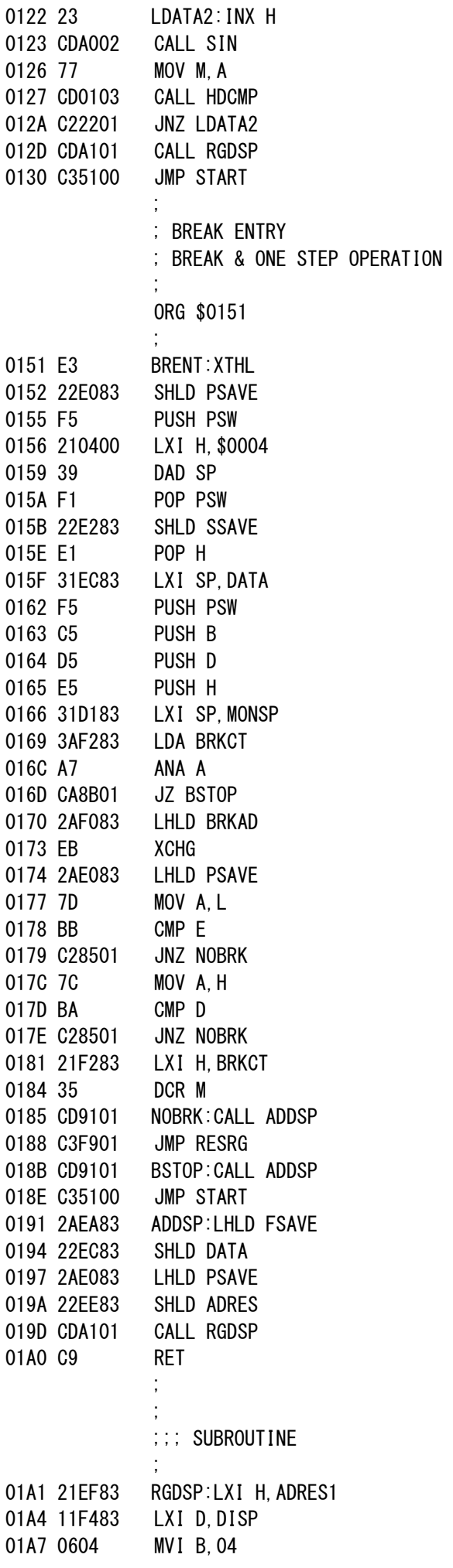

36

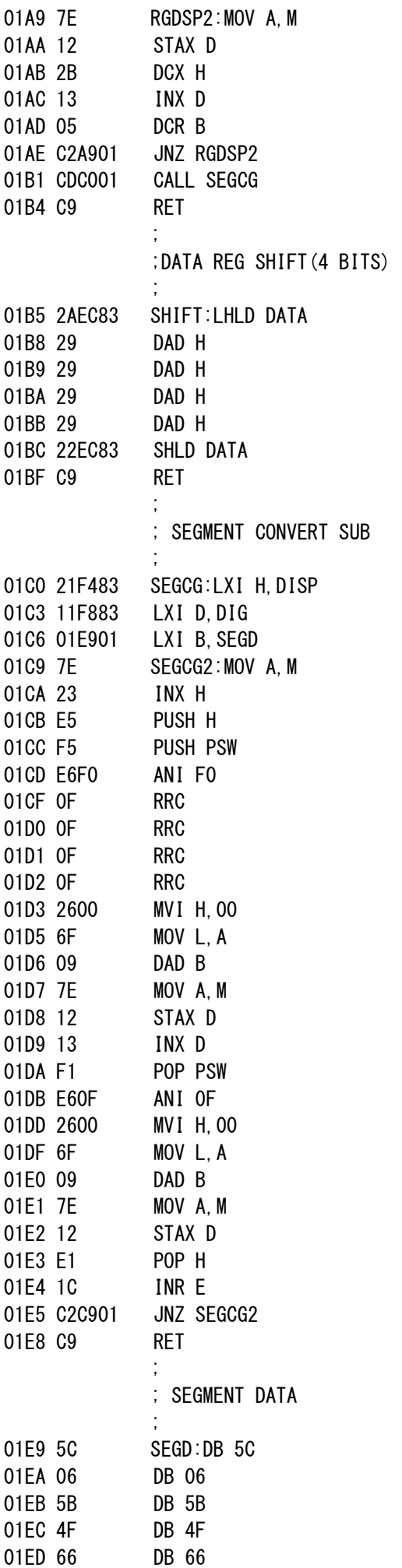

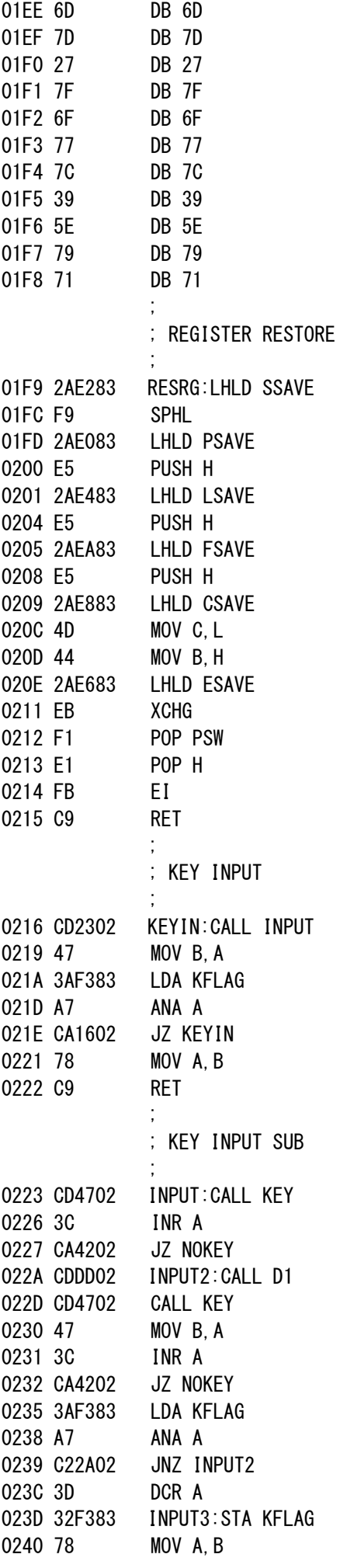

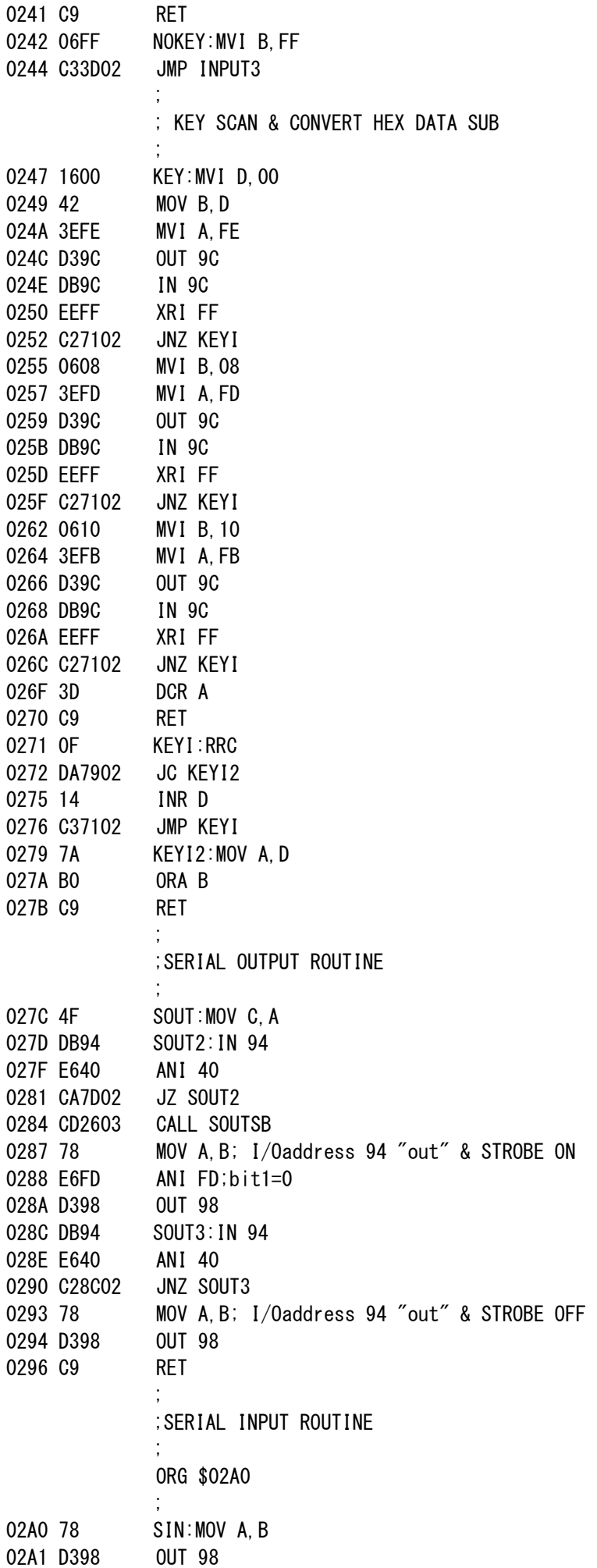

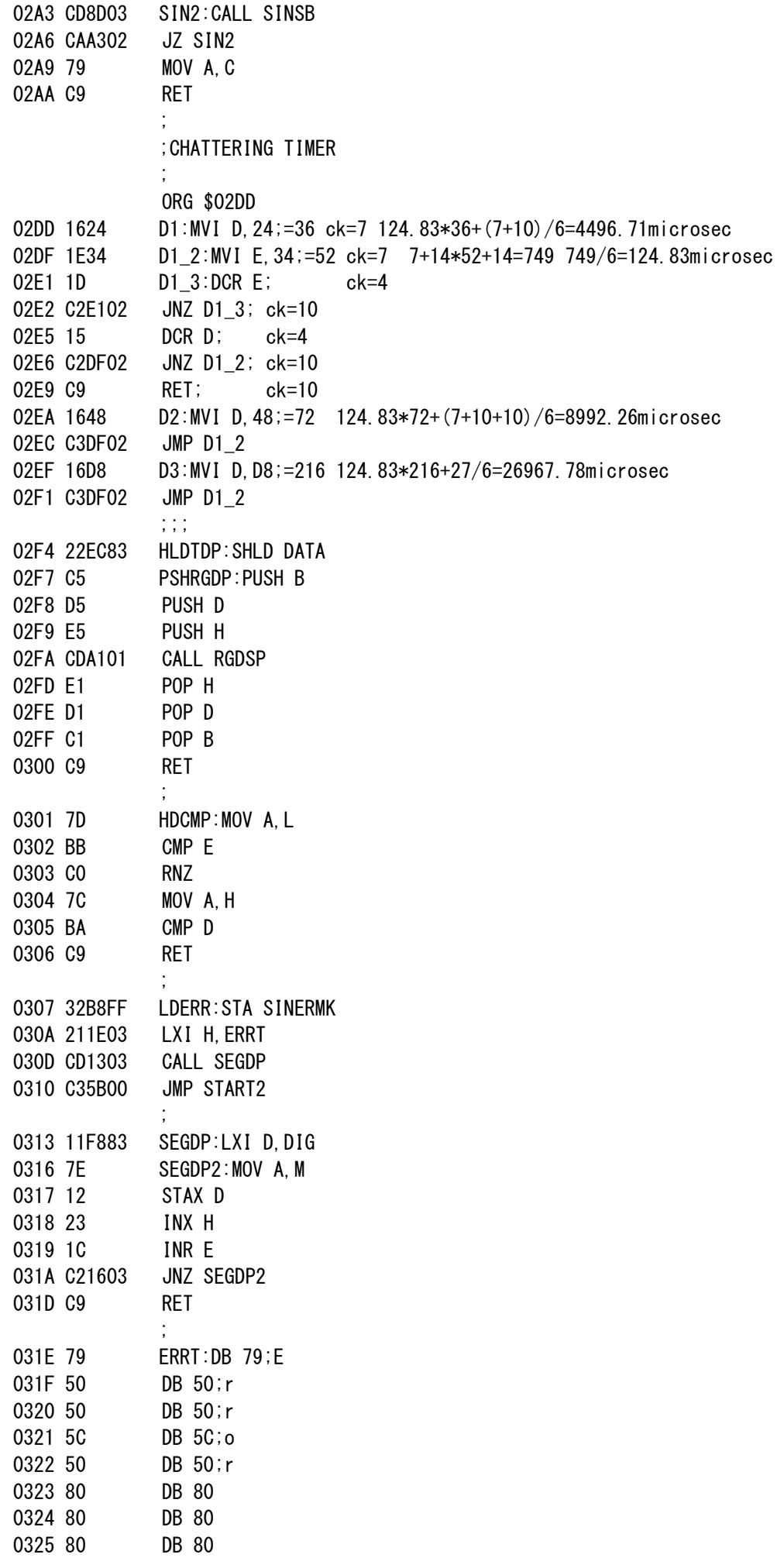

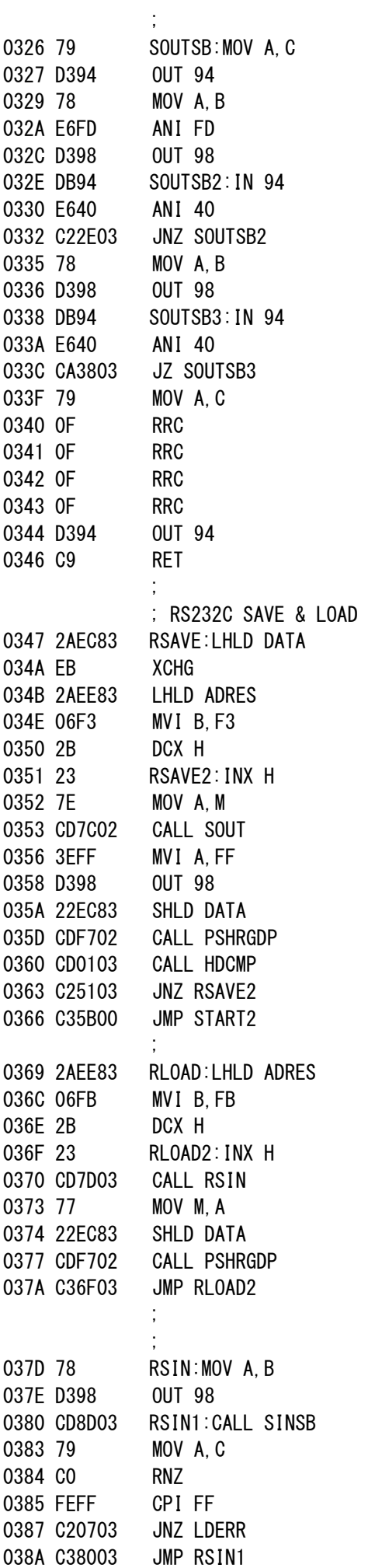

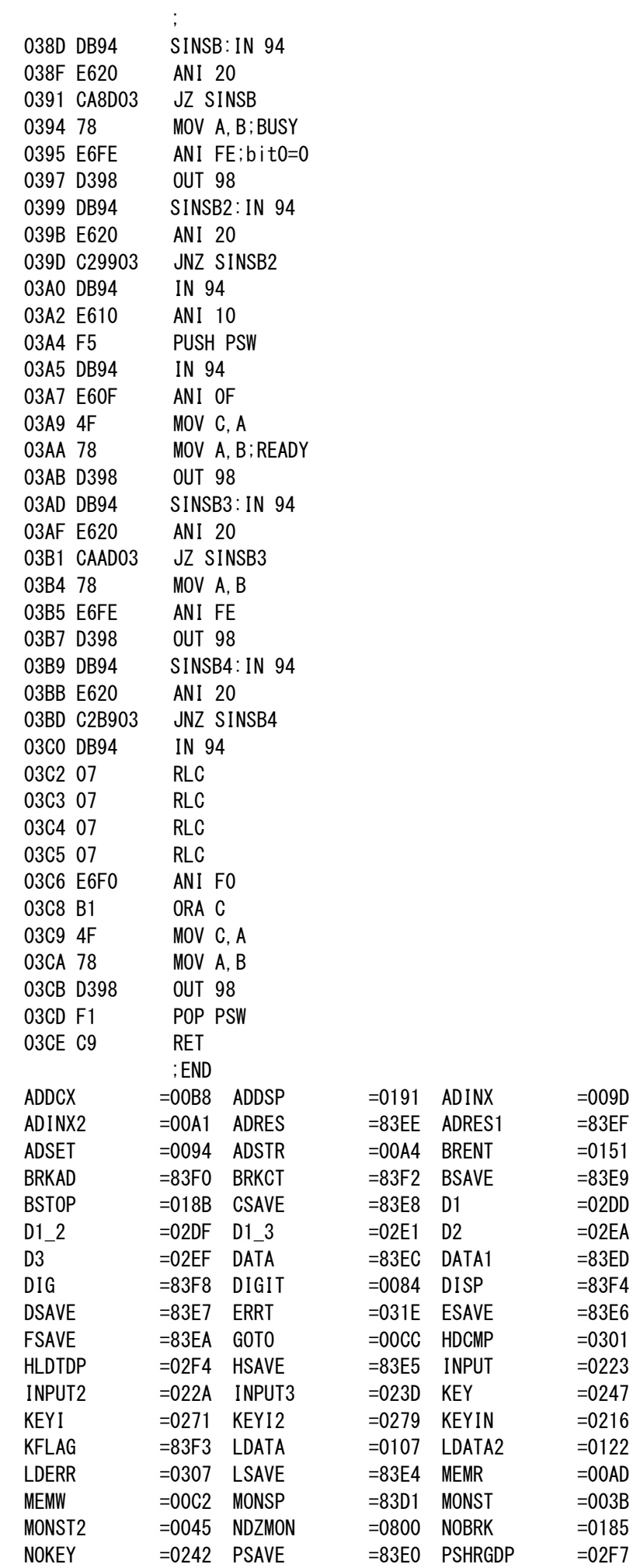

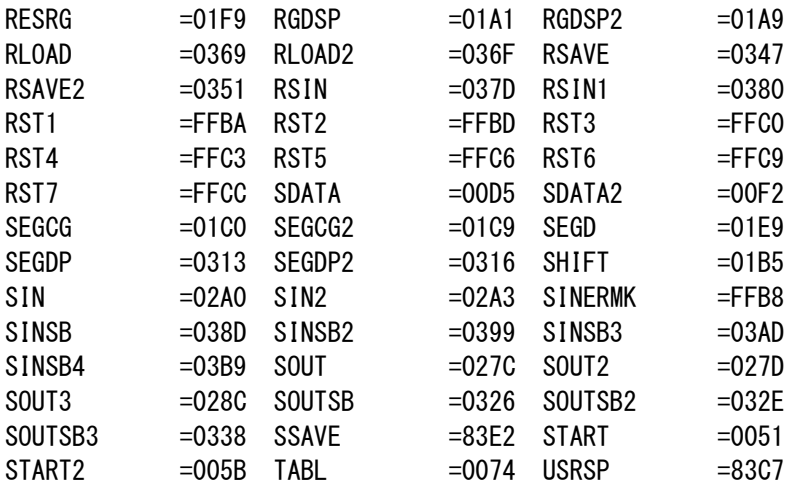